## ВЕСЫ ЛАБОРАТОРНЫЕ ЭЛЕКТРОННЫЕ СЕ

Руководство по эксплуатации СП0.005.082 РЭ

Санкт-Петербург

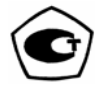

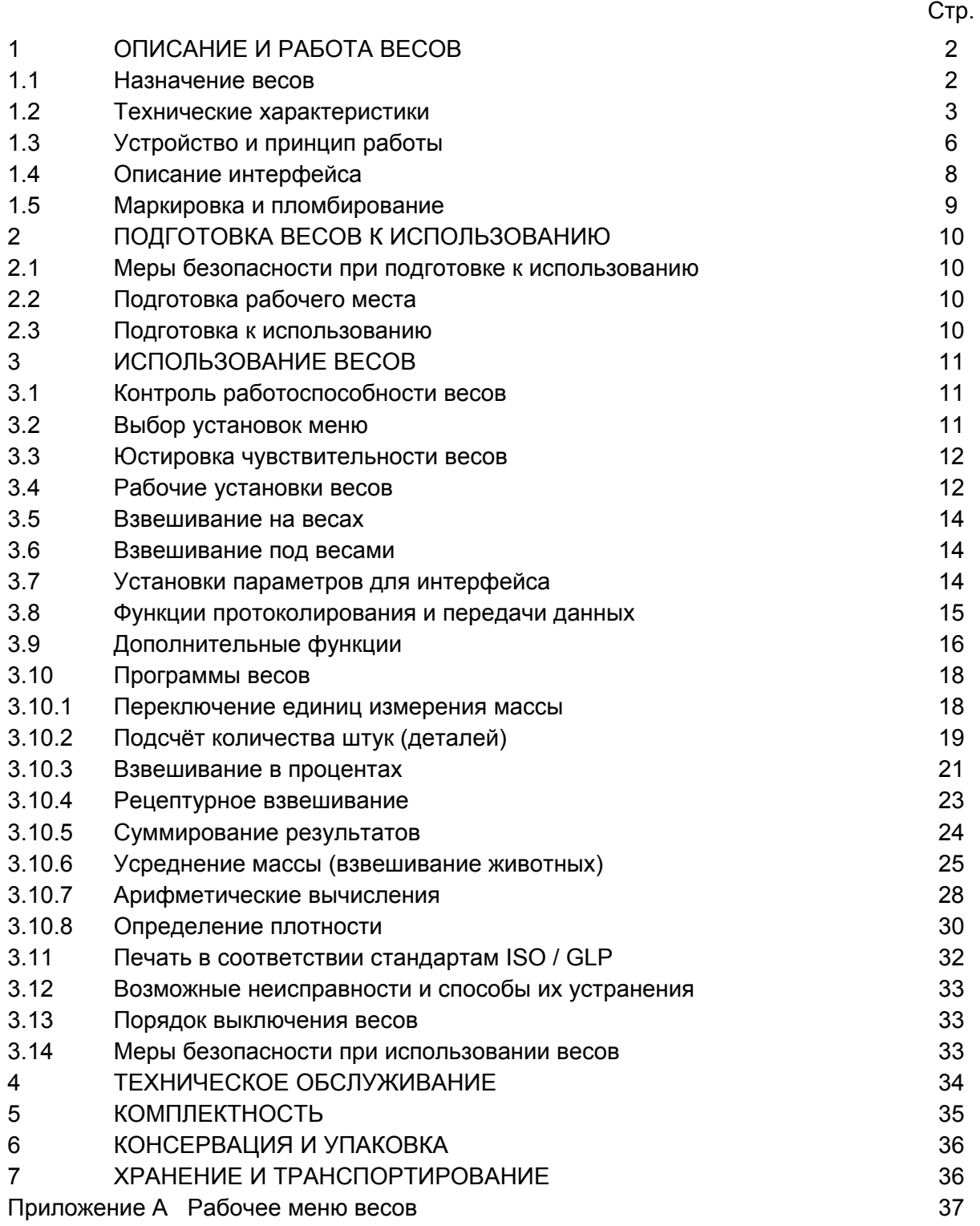

Настоящее руководство по эксплуатации распространяется на весы лабораторные электронные СЕ.

Весы представлены двумя семействами: семейство I - весы лабораторные электронные СЕ специального класса точности (СЕ124-С, СЕ224-С); семейство II - весы лабораторные электронные СЕ высокого класса точности (СЕ153-С, СЕ323-С, СЕ423-С, СЕ623-С, СЕ612-С, СЕ812-С, СЕ1502-С, СЕ2202-С, СЕ4202-С, СЕ6202-С, СЕ6101-С, СЕ8101-С).

К работе с весами допускается обслуживающий персонал, только после изучения настоящего «Руководства по эксплуатации».

1 ОПИСАНИЕ И РАБОТА ВЕСОВ

1.1 Назначение весов

1.1.1 Весы лабораторные электронные СЕ (в дальнейшем – весы) предназначены для статических измерений массы.

Весы могут применяться в сфере государственного регулирования обеспечения единства измерений в различных отраслях промышленности и сельского хозяйства.

В весах предусмотрено: автоматическое установление показаний; цифровая индикация; вспомогательное показывающие устройством с отличающимся делением шкалы; встроенное полуавтоматическое устройство юстировки чувствительности; устройство установки по уровню и индикатор уровня; совмещенное устройство установки нуля и устройство уравновешивания тары; устройство первоначальной установки нуля; устройство слежения за нулем; интерфейс RS-232 для связи с периферийными устройствами.

В весах используется встроенное программное обеспечение (ПО), выполняющее функции по сбору, передаче, обработке и представлению измерительной информации.

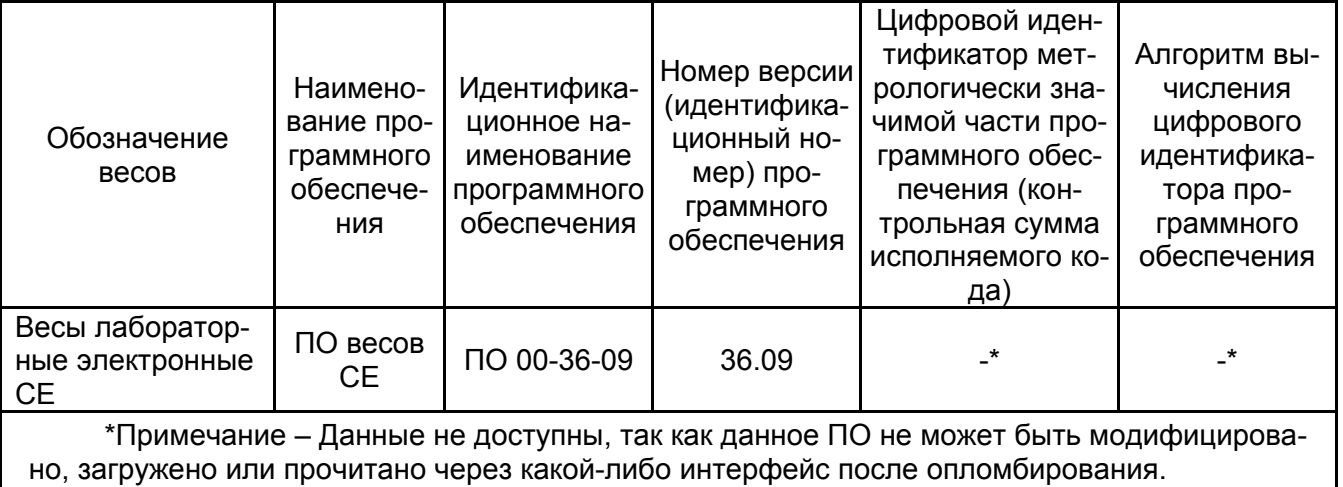

Таблица 1 – Идентификационные данные ПО

1.1.2 Диапазон рабочих температур для весов СЕ124-C и СЕ224-C; от 15 до 25 °С, для остальных модификаций весов от 10 до 30 °С относительная влажность воздуха от 30 до 80 %.

1.1.3 Весы не имеют степени защиты от попадания внутрь внешних твердых предметов и воды. В воздухе не должно содержаться вредных примесей, вызывающих коррозию.

Не допускается работа на весах в помещениях, где есть опасность взрыва от электрической искры.

#### 1.2 Технические характеристики

1.2.1 Основные технические характеристики весов приведены в таблицах 2 и 3.

1.2.2 Питание весов осуществляется от сети переменного тока через блок питания. Номинальное значение напряжения питания – 230 В, частоты – 50 Гц. Допускаемое отклонение от номинального значения напряжения: от минус 10 % до плюс 10 %, частоты  $\pm$  2 %.

1.2.3 Весы снабжены встроенной системой контроля перегрузки (появление на дисплее сообщения: *HIGH*) – при превышении наибольшего предела взвешивания на величину более 9*е*.

1.2.4 Показания, меньшие нуля (отрицательные показания), могут быть при работающем устройстве тарирования и снятой с чашки весов таре. Допускаются отрицательные значения показаний до минус 20d включительно, при этом символ *g* не устанавливается. При превышении отрицательных значений показаний более 20d на дисплее появляется сообщение *LOW*.

1.2.5 Весы оснащены следующими программами:

- переключение единиц измерения массы;

- подсчёт количества штук (деталей), имеющих примерно одну и ту же массу;
- взвешивание в процентах;
- рецептурное взвешивание;
- суммирование результатов;
- усреднение массы (взвешивание животных);
- арифметические вычисления;
- определение плотности.

Программа, действующая в данный момент, идентифицирована с помощью специального символа (см. п.3.10).

## Таблица 2

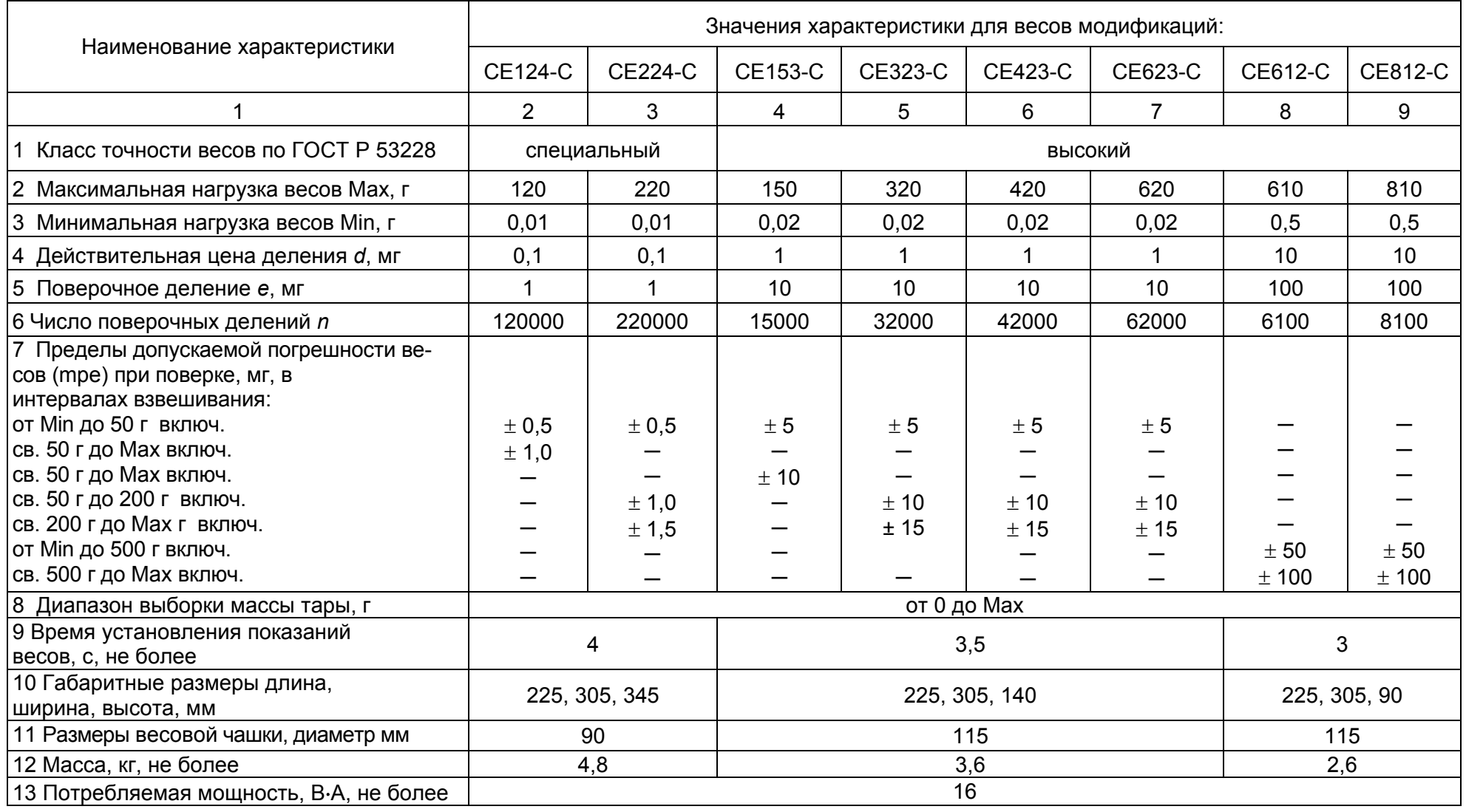

## Таблица 3

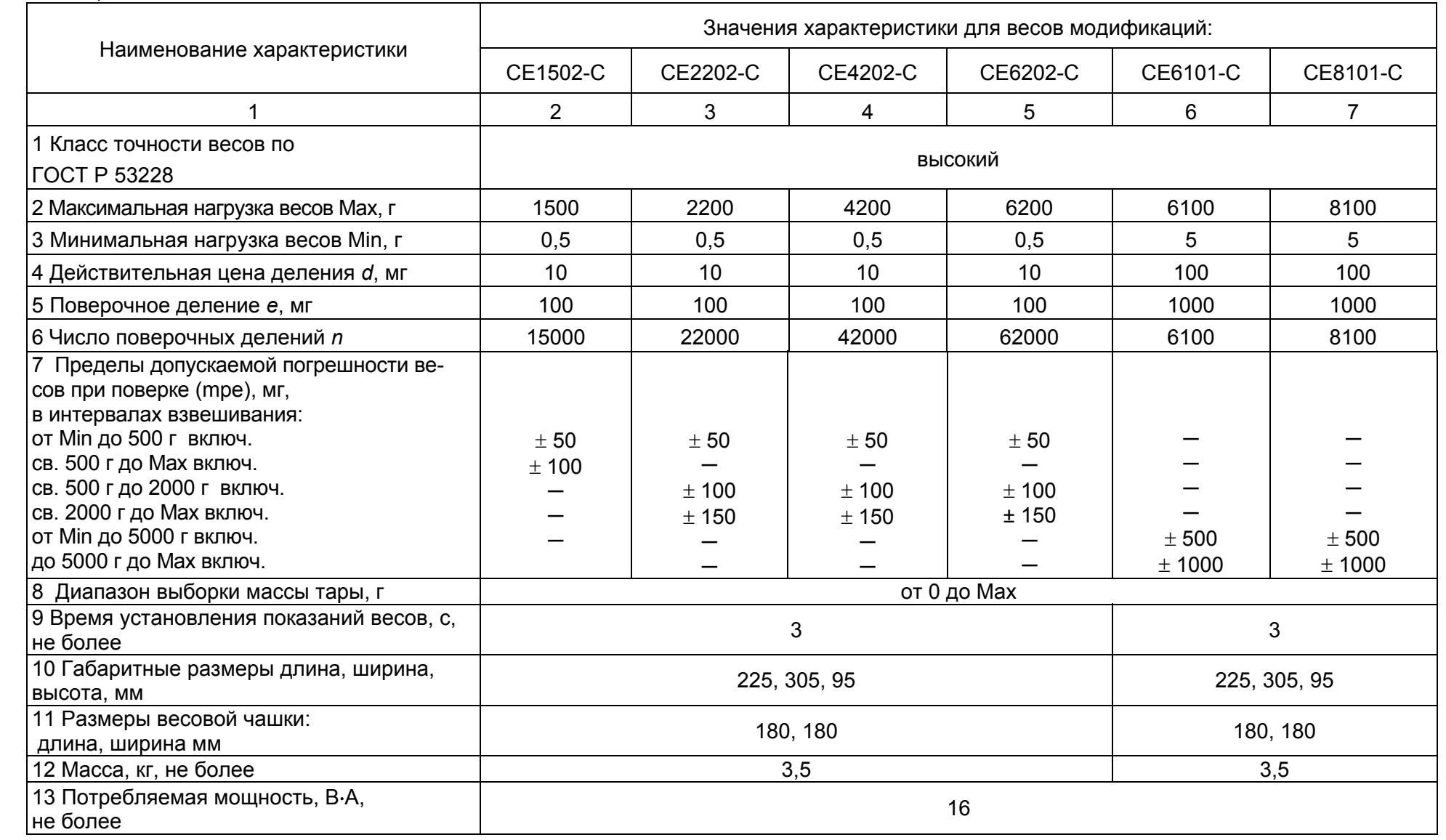

#### 1.3 Устройство и принцип работы

1.3.1 Общий вид весов приведен на рисунках 1, 2, 3, 4, 5. Корпус весов состоит из основания (6) с кожухом. Чашка весов (1) устанавливается на держателе чашки (2). В ряде модификаций она располагается над брызгозащитным кольцом (3) и защитной пластиной (5) или над крышкой нижней (9), которые изготовлены из нержавеющей стали (рисунки 1, 2). Эти детали совместно со стеклянной ветрозащитной витриной и ветрозащитным кольцом (8) создают защиту весового устройства от воздушных потоков. На задней панели весов (рисунок 5) находится порт интерфейса (15) для подключения периферийных устройств, втулка гнезда питания (14) для подключения блока питания (12) и проушина (13) для крепления устройств, препятствующих хищению весов. Включение и выключение весов, установка кодов меню весов, управление процессом измерения и выводом данных на периферийные устройства осуществляется с помощью панели управления (10). Для правильной установки весов предназначен индикатор уровня, расположенный на панели управления, и регулировочные ножки (7). На днище весов имеется закрытый заглушкой порт для взвешивания под весами (на рисунках не показан).

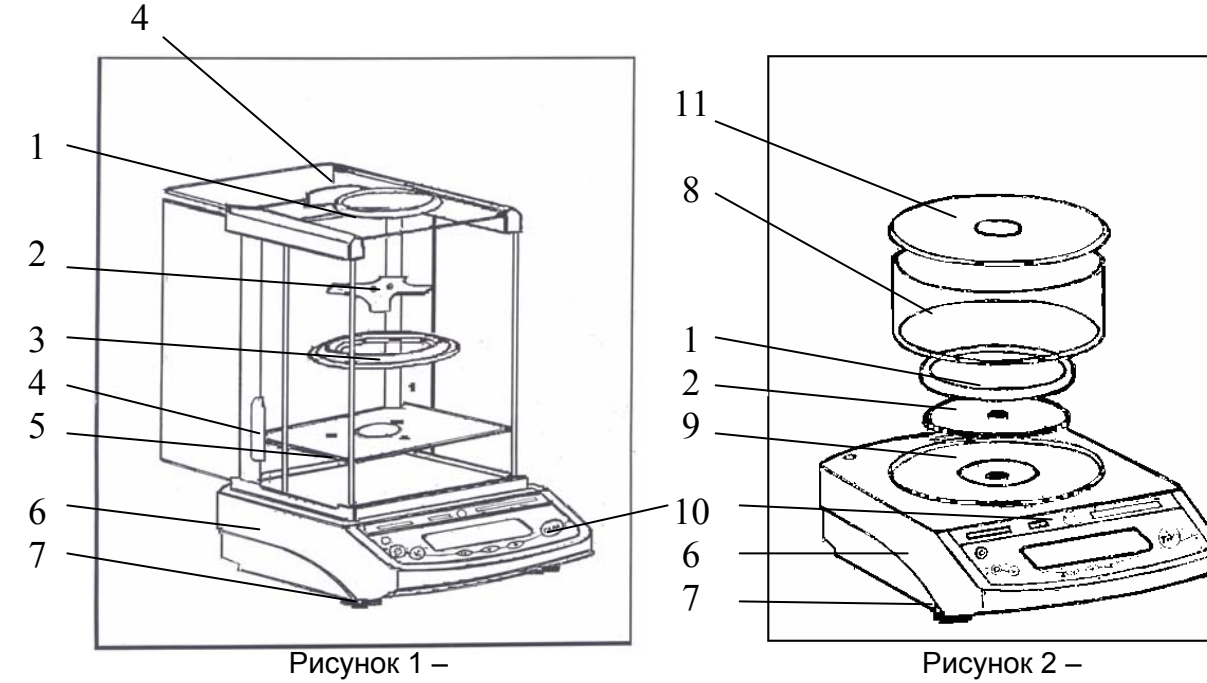

Внешний вид весов модификаций: СЕ124-С; СЕ224-С

Внешний вид весов модификаций: СЕ153-С; СЕ323-С; СЕ423-С; СЕ623-С

1 – весовая чашка; 2 – держатель чашки; 3 – брызгозащитное кольцо; 4 – дверцы ветрозащитной витрины; 5 - защитная пластина; 6 – основание с корпусом весов; 7 - регулировочная ножка; 8 – ветрозащитное кольцо; 9 – крышка нижняя; 10 – панель управления; 11 – крышка верхняя

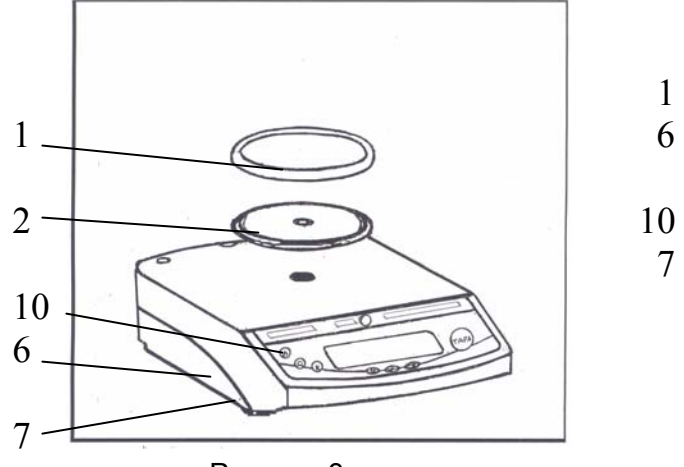

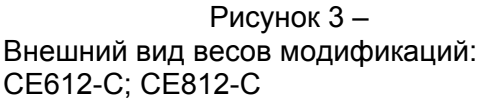

Рисунок 4 – Внешний вид весов модификаций: СЕ1502-С; СЕ2202- С; СЕ4202-С; СЕ6202-С; СЕ6101-С; СЕ8101-С; 1 – весовая чашка; 2 – держатель чашки; 6 – основание с корпусом весов; 7 - регулировочная

ножка; 10 – панель управления;

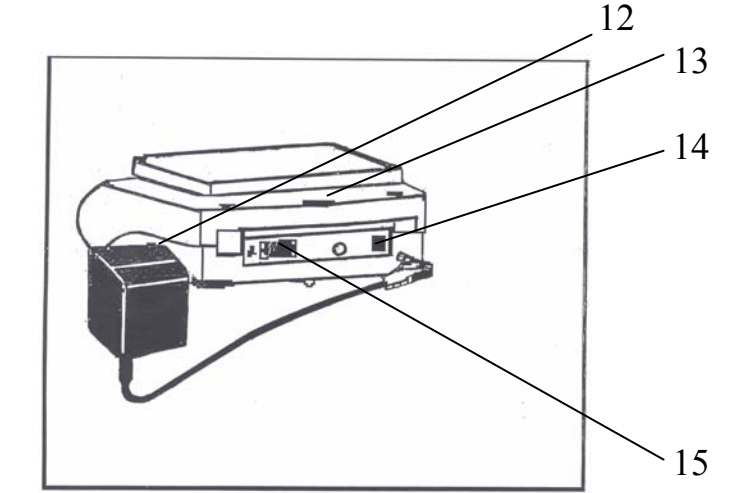

Рисунок 5 – Вид весов сзади

12 – блок питания; 13 – проушина для крепления устройств, препятствующих хищению; 14 – втулка гнезда питания; 15 – порт интерфейса

1.3.2 На рисунке 6 изображена панель управления. Рабочая информация выводится на дисплей (1). Назначение клавиш приведено в таблице 4.

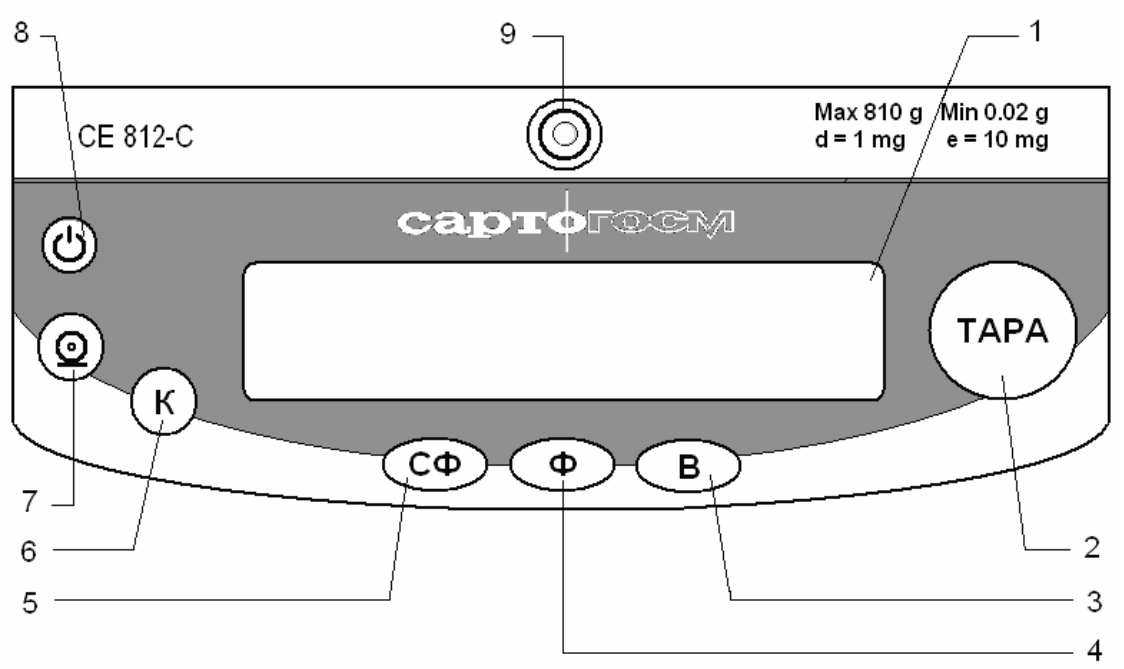

Рисунок 6 – Панель управления

1 – дисплей; 2 – клавиша **ТАРА**; 3 – клавиша **В**; 4 – клавиша **Ф**; 5 – клавиша **СФ**; 6 – клавиша **К**; 7 – клавиша « $\circledcirc$ »; 8 – клавиша « $\circledcirc$ »; 9 - индикатор уровня

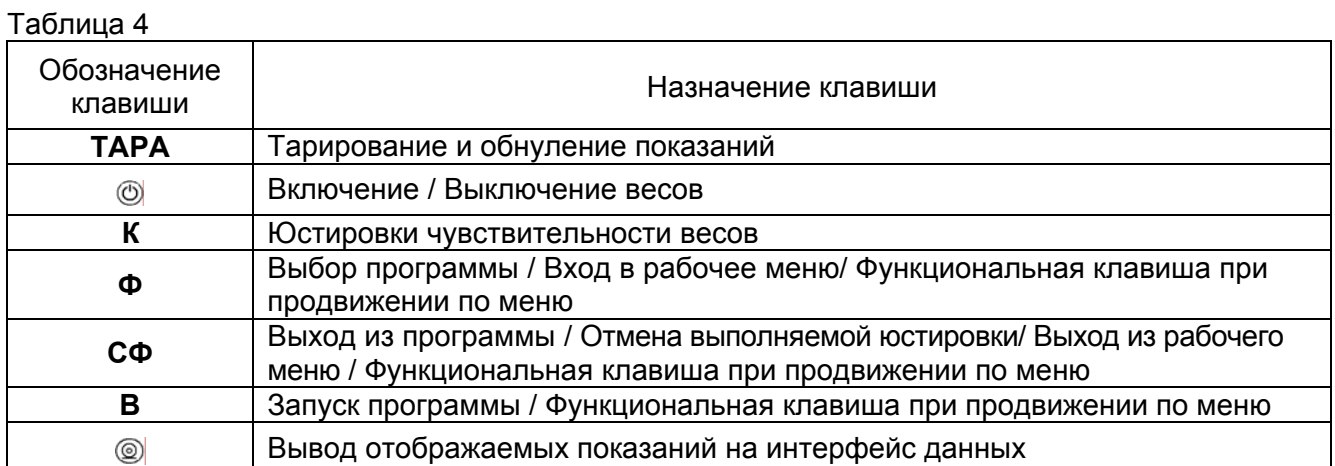

1.3.3 На рисунке 7 показаны элементы индикации на дисплее. Значения символов, отображаемых при продвижении по уровням и пунктам рабочего меню, приведены в таблице 4.

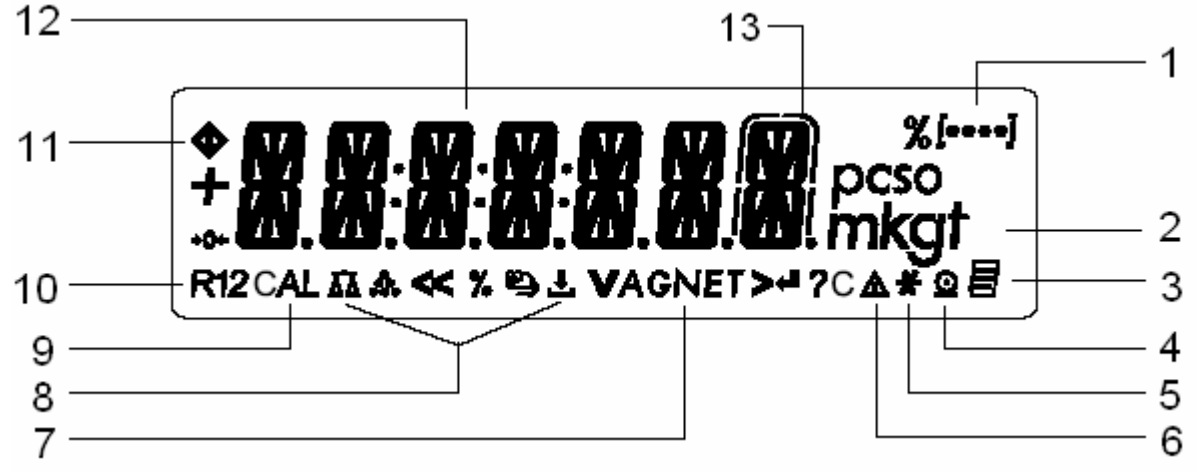

Рисунок 7 - Элементы индикации на дисплее

1 - указатель уровня меню: 2 - единицы измерения массы: 3 - символ активной печати в режиме GLP; 4 - символ активной печати; 5 - символ активной программы; 6 - указатель расчётного значения; 7 - символ значения массы нетто; 8 - символ активной программы

 $(\overline{\Delta\Delta},\stackrel{\bullet}{\bullet\bullet},\mathcal{H},\stackrel{\circ}{\infty},\perp$ ,  $A, C$ )  $_{9-\text{cumbon}\text{ dyhklumi}\text{ acrupoekai; }10-\text{cumbon}\text{ quanasona Basemu-}$ вания; 11 - символ обработки команды; 12 - отображение численных значений в выбранных единицах измерения массы и текстовых сообщений; 13 - отличающиеся деление шкалы.

Таблица 5

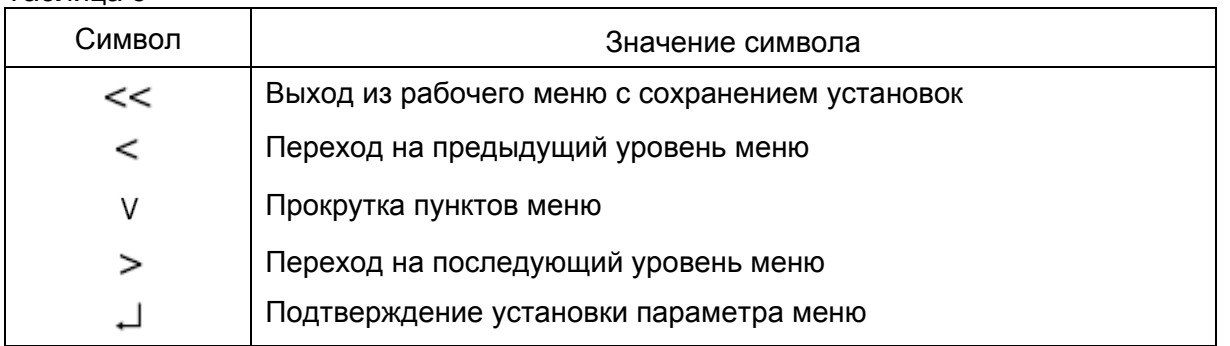

1.3.4 При установлении показаний весов на дисплее появляется символ единицы измерения массы, справа от числового значения.

1.3.5 Принцип работы весов основан на преобразовании механического напряжения, возникающего при воздействии нагрузки на весовую систему, в электрический сигнал, который оцифровывается и передаётся на микропроцессор для дальнейшей обработки. Обработанный сигнал поступает на дисплей панели управления и на интерфейс весов.

1.3.6 Передача данных через порт интерфейса на печать или в ПК производится при нажатии на клавишу «<sup></sub> » или автоматически, в зависимости от выбранных установок в рабочем меню ве-</sup> COB.

1.3.7 Для протоколирования данных используется специальный принтер с кабелем.

Принтер с кабелем приобретается по дополнительному заказу в ЗАО «САРТОГОСМ».

1.4 Описание интерфейса

1.4.1 Весы имеют встроенный интерфейс RS-232C для подключения компьютера или других периферийных устройств. При использовании компьютера можно изменять, активизировать и контролировать функции весов.

ВНИМАНИЕ. Во избежание повреждения весов или периферийного устройства для подключения весов к персональному компьютеру необходимо использовать кабель, поставляемый ЗАО «САРТОГОСМ» (по дополнительному заказу), так как разъем интерфейса RS-232С имеет нестандартную распайку контактов (см. п.1.4.3).

1.4.2 Основные характеристики интерфейса приведены в таблице 6.

Таблица 6

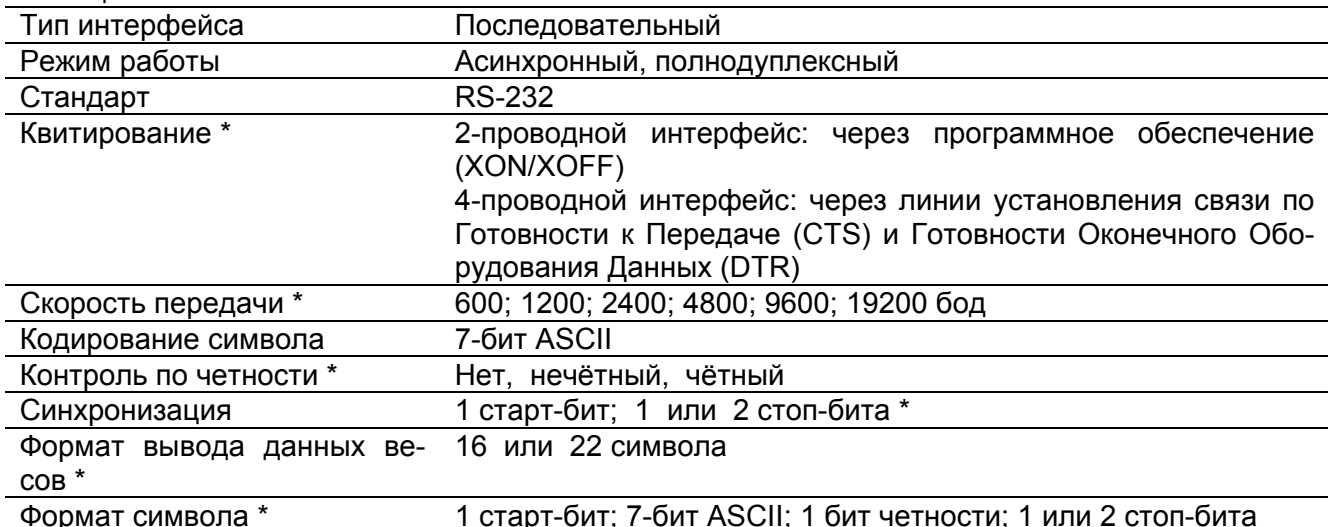

\* может быть изменено пользователем

1.4.3 Разъём гнезда интерфейса - DB 25S, с винтовым запором для крепления кабеля. Назначение контактов приведено ниже:

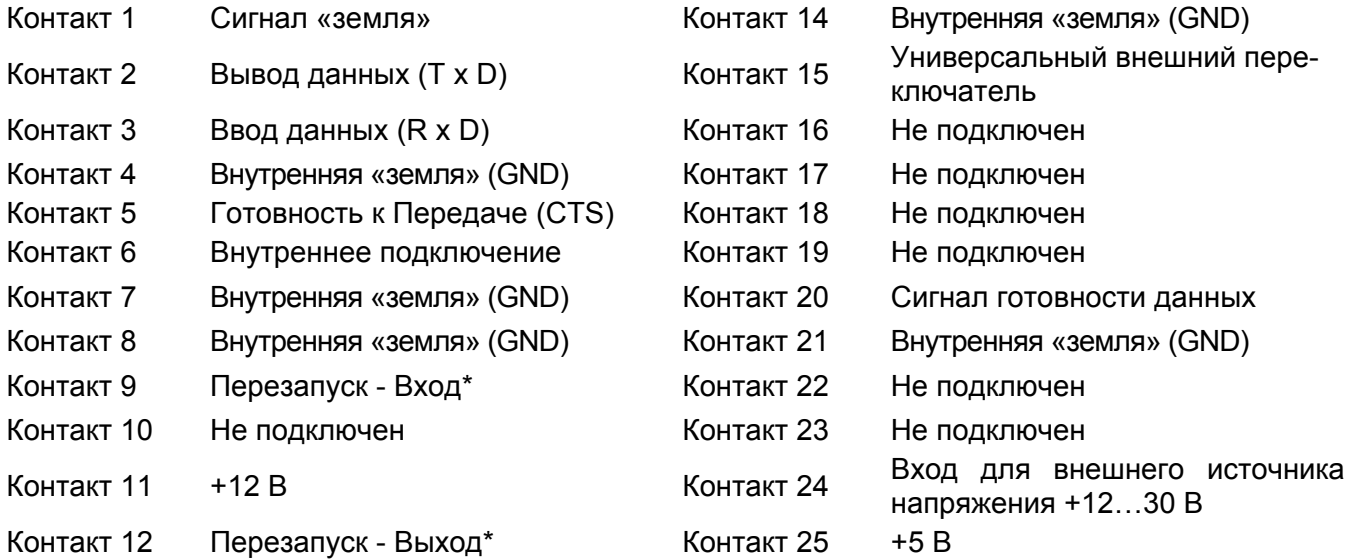

Контакт 13 +5 В

\* перезапуск аппаратного обеспечения.

1.5 Маркировка и пломбирование

1.5.1 На панели управления весов нанесены: условное обозначение весов; значения Max, Min, *d* и *е.*

1.5.2 На табличке, закреплённой на боковой стенке основания весов, нанесены следующие надписи: товарный знак предприятия-изготовителя ("САРТОГОСМ"); страна изготовитель; условное обозначение модификации весов; заводской номер весов и штрих код с заводским номером; класс точности весов; знак утверждения типа средств измерений; максимальная нагрузка в виде: Max*…*; минимальная нагрузка в виде: Min*…*; поверочное деление в виде: *е* =; действительная цена деления шкалы в виде: *d* =; границы диапазона рабочих температур весов в виде: ...°С/...°С.

1.5.3 На блоке питания нанесены следующие надписи: род тока и номинальное значения питания.

1.5.4 На транспортной таре нанесены: обозначение модификации весов, манипуляционные знаки – «Хрупкое. Осторожно», «Беречь от влаги», «Верх», «Штабелирование ограничено».

1.5.5 На корпусе весов закреплены две гарантийные защитные этикетки, закрывающая доступ внутрь корпуса.

**ВНИМАНИЕ**. ПОВРЕЖДЕНИЕ ЭТИКЕТОК ЛИШАЕТ ПОТРЕБИТЕЛЯ ПРАВА НА ГАРАН-ТИЙНЫЙ РЕМОНТ.

#### 2 ПОДГОТОВКА ВЕСОВ К ИСПОЛЬЗОВАНИЮ

#### 2.1 Меры безопасности при подготовке к использованию

2.1.1 Обслуживающий персонал, допущенный к работе с весами, должен изучить настоящее «Руководство» и знать правила работы с электрооборудованием напряжением до 1000 В.

2.1.2 Не допускается эксплуатировать весы в помещениях, где есть опасность взрыва от электрической искры.

2.1.3 Весы подключаются к электросети через блок питания. Сначала следует подсоединить блок питания к весам и после подключить его к электросети.

2.1.4 Перед подсоединением (отсоединением) внешних устройств к (от) порту интерфейса весы должны быть отключены от электросети.

2.1.5 При переносе весов в более тёплое помещение необходимо выдержать их перед включением при комнатной температуре не менее двух часов.

2.2 Подготовка рабочего места

2.2.1 Для предохранения от случайных толчков и вибраций, весы должны быть установлены на прочном массивном столе или кронштейне, вмонтированном в капитальную стену, в месте, защищённом от сквозняков, прямых солнечных лучей и влияния отопительных приборов.

2.2.2 Температура воздуха в помещении должна быть от 15 до 25 °С для весов СЕ124-С и СЕ224-С, и от 10 до 30 °С для весов остальных модификаций влажность воздуха от 30 до 80 %. В воздухе не должно содержаться вредных примесей, вызывающих коррозию.

2.2.3 Весы не должны подвергаться одностороннему нагреванию или охлаждению.

2.3 Подготовка к использованию

2.3.1 Распаковать весы и выдержать их на рабочем месте в нормальных условиях эксплуатации не менее 12 часов.

2.3.2 Произвести внешний осмотр весов в следующей последовательности:

− осмотреть корпус весов, чашку, держатель чашки, ветрозащитную витрину (для весов модификаций СЕ124-С; СЕ224-С; СЕ153-С; СЕ323-С; СЕ423-С; СЕ623-С), блок питания, проверить отсутствие видимых повреждений, трещин, вмятин, царапин;

− визуально установить отсутствие повреждений кабеля питания.

2.3.3 Тщательно протереть весы мягкой тканью.

**ПРИМЕЧАНИЕ:** Дисплей покрыт защитным желатиновым слоем голубого цвета. Перед эксплуатацией необходимо удалить этот слой куском чистой мягкой ткани, смоченной в тёплой воде, без применения каких-либо моющих средств.

2.3.4 Выполнить монтаж весов.

2.3.4.1 Монтаж весов СЕ124-С и СЕ224-С выполняется в соответствии с рисунком 1:

- установить брызгозащитное кольцо (3)

- установить держатель чашки (2)
- установить весовую чашку (1);
- подсоединить блок питания (12), см. рисунок 5.

2.3.4.2 Монтаж весов СЕ153-С; СЕ323-С; СЕ423-С; СЕ623-С выполняется в соответствии с рисунком 2:

- установить нижнюю крышку (9);

- установить держатель чашки (2);
- установить весовую чашку (1);
- установить ветрозащитное кольцо (8);
- накрыть ветрозащитное кольцо верхней крышкой (11);
- подсоединить блок питания (12),см. рисунок 5.

2.3.4.3 Монтаж весов СЕ612-С; СЕ812-С выполняется в соответствии с рисунком 3:

- установить держатель чашки (2);
- установить весовую чашку (1);
- подсоединить блок питания (12), см. рисунок 5.

2.3.4.4 Монтаж весов модификаций СЕ1502-С; СЕ2202-С; СЕ4202-С; СЕ6202-С; СЕ6101-С; СЕ8101-С; в соответствии с рисунком 4:

- установить весовую чашку (1);
- подсоединить блок питания (12), см. рисунок 5

2.3.5 Выставить весы по уровню вращением регулировочных ножек (7), до тех пор, пока пузырёк воздуха в индикаторе уровня (9) рисунок 6 не установится в центре круга.

#### З ИСПОЛЬЗОВАНИЕ ВЕСОВ

#### 3.1 Контроль работоспособности весов

3.1.1 Подключить весы к сети через блок питания. нажать клавишу «©» для включения весов и выдержать их во включенном состоянии не менее 120 минут модификации СЕ124-С и СЕ224-С и 30 мин остальные модификации, только по истечении этого времени весы достигают требуемой рабочей температуры и могут производить точные измерения.

При включении весов клавишей «<sup>©</sup>» производится самотестирование электронной части весов, по окончанию самотестирования на дисплее появляются нулевые показания с символом единицы измерения массы и символ « $\bigcirc$ ».

3.1.2 Для информирования пользователя на дисплее появляются следующие специальные символы:

символ « » в правой части дисплея означает заводскую установку меню, а также, при выполнении программ, - некоторые внесистемные единицы измерения производных от массы величин;

- символ «V» верхнем левом углу означает, что весы включены. При включении весов, символ « » остаётся на дисплее до тех пор, пока не будет нажата какая-либо клавиша. Во время работы этот символ указывает на то, что процессор весов занят обработкой информации и в данное время не принимает для выполнения другие команды.

#### 3.2 Выбор установок меню

3.2.1 Для выбора программ, дополнительных функций весов, параметров интерфейса, параметров адаптации весов к условиям окружающей среды необходимо выбрать соответствующие установки в меню весов.

3.2.2 В режиме просмотра рабочего меню на дисплее в верхней строке отображается номер уровня меню в символьной форме, в средней строке (крупным текстом) - сокращённое наименование пункта или параметра меню, в нижней строке - символ, соответствующий текущему действию нажимаемых клавиш.

3.2.3 Вход в рабочее меню весов и выбор желаемой установки осуществляется после включения и прогрева весов следующим образом (в кавычках указан символ, отображаемый в нижней строке дисплея):

3.2.3.1 Вход в меню, 1-ый уровень: нажать и удерживать нажатой клавишу Ф до появления на дисплее пункта ПРИЛОЖ. (программы):

3.2.3.2 Прокрутка списка пунктов 1-ого уровня: один или несколько раз нажать клавишу  $\Phi \cdot V$ »;

3.2.3.3 Переход на 2-ой уровень: нажать клавишу  $\mathbf{B} \ll \geq \mathbf{D}$ ;

3.2.3.4 Прокрутка списка пунктов 2-ого уровня: один или несколько раз нажать клавишу  $\Phi \ll V$ »;

3.2.3.5 Переход на 3-ий уровень: нажать клавишу **В** «  $\geq$  »;

3.2.3.6 Прокрутка списка пунктов 3-его уровня: один или несколько раз нажать клавишу  $\Phi \ll V$ »;

3.2.3.7 Переход на 4-ый уровень: нажать клавишу **В** «  $\ge$  »;

3.2.3.8 Прокрутка списка пунктов 4-ого уровня: нажимать клавишу Ф « V» один или несколько раз:

3.2.3.9 Выбор установки меню: нажать клавишу **В** «  $\leftrightarrow$  »; в правой части дисплея появится символ «о»:

3.2.3.10 Переход на предыдущий уровень: нажать клавишу  $C\Phi \ll y$ ;

3.2.3.11 Выход из меню: несколько раз нажимать клавишу СФ «  $\leq$  » один раз клавишу СФ « << » до появления на дисплее нулевого показания.

Примечание. При переходе на 2-ой, 3-ий и 4-ый уровни меню первыми на дисплее отображаются ранее выбранные установки параметров, которые идентифицируются символом « » в правой части дисплея. При первичном включении весов или после выполнении функции «Сброс» (см. п. 3.2.5) они соответствуют заводским установкам меню.

3.2.4 Диаграмма меню приведена в Приложении А. Помимо текстовой формы в весах также предусмотрена кодовая индикация установок меню.

3.2.5 Весы имеют функцию «Сброс», которая позволяет аннулировать все изменения установок меню, сделанные ранее, и вернуться к первоначальным заводским установкам меню, которые здесь и далее отмечены символом "\*". Для выполнения этой функции необходимо выполнить следующие операции (в кавычках указан соответствующий символ в нижней строке дисплея):

а) войти в меню по п. 3.2.3.1:

б) выбрать параметр УСТАНОВ., по п. 3.2.3.2;

в) перейти на 2-ой уровень меню: по п. 3.2.3.3

г) выбрать СБРОС по п. 3.2.3.4;

д) перейти на 3-ий уровень – параметр *МЕНЮ* по п. 3.2.3.5;

е) перейти на 4-ый уровень по п. 3.2.3.7;

ж) выбрать одну из установок: *НЕТ* (не восстанавливать заводские установки \*) или *ДА* (восстановить заводские установки) по п.3.2.3.8;

и) подтвердить выбор по п. 3.2.3.9;

к) выйти из меню по п. 3.2.3.11.

3.2.6 Ввод даты и времени

3.2.6.1 Для ввода текущей даты необходимо выполнить следующие действия:

а) войти в меню по п. 3.2.3.1;

б) выбрать параметр *ВВОД*, по п. 3.2.3.2;

в) перейти на 2-ой уровень меню: по п. 3.2.3.3

г) выбрать параметр *ДАТА* по п. 3.2.3.4;

д) перейти на 3-ий уровень – «Число. Месяц. Год» по п. 3.2.3.5;

е) нажимая клавишу **Ф** « », выставить число даты;

ж) перейти к вводу месяца нажать клавишу **В** « »;

и) нажимая клавишу **Ф** « », выставить месяц (в английской аббревиатуре);

к) перейти к вводу года нажать клавишу **В** « »;

л) нажимая клавишу **Ф** « », выставить год (в двузначном формате);

м) подтвердить выбор по п. 3.2.3.9, на дисплее появляется параметр *ДАТА*;

и) выйти из меню по п. 3.2.3.11.

3.2.6.2 Для ввода текущего времени:

а) выполнить действия по п. 3.2.6.1 а) – в);

б) выбрать параметр *ВРЕМЯ* по п. 3.2.3.4;

в) перейти на 3-ий уровень по п. 3.2.3.5;

г) нажимая клавишу **Ф** « », выставить часы;

д) нажать клавишу **В** « », перейти к вводу минут;

е) нажимая клавишу **Ф** « », выставить минуты;

ж) нажать клавишу **В** « »,перейти к вводу секунд;

и) нажимая клавишу **Ф** « », выставить секунды;

к) подтвердить выбор по п. 3.2.3.9, на дисплее появляется параметр *ВРЕМЯ*;

л) выйти из меню по п. 3.2.3.11.

3.3 Юстировка чувствительности весов

3.3.1 Юстировка чувствительности весов (далее юстировка) заключается в определении разницы между их показаниями и истинным значением массы гири с последующей автоматической коррекцией расхождения между показываемым результатом измерения и истинным значением массы гири и уменьшения расхождения до допустимого предела погрешности весов. Процедура юстировки адаптирует весы к изменению условий окружающей среды и проводится только после прогрева весов.

3.3.2 Для юстировки весов выполнить следующие действия:

− обнулить показания весов, нажав на клавишу **ТАРА**;

− нажать клавишу **К**;

− юстировка производится автоматически, на дисплее коротко высветится сообщение *CAL. INT***.** (внутренняя юстировка), в нижней части дисплея высветится сообщение *CAL*, затем высветится сообщение *CAL. RUN* (юстировка выполняется), в нижней части дисплея высветится символ « $\mathbf{\mathbb{\Delta}}$ »:

− по окончании процесса юстировки на дисплее коротко высветится сообщение *CAL. END*  (юстировка весов завершена) на дисплее установятся нулевые показания. Весы готовы к работе.

3.3.3 С целью блокирования функции клавиши юстировки на 4-ом уровне меню должна быть выбрана установка *БЛОКИР.*

3.3.6 Весы рекомендуется юстировать после каждого прогрева и перед первым измерением, в процессе эксплуатации через 4 часа. Также необходимо юстировать весы после установки их в другое место или при изменении условий окружающей среды (особенно температуры).

Примечание : При выполнении юстировки рекомендуется максимально исключить внешние негативные воздействия на весы, такие, как вибрация, толчки, воздушные потоки и т.п.

3.4 Рабочие установки весов

3.4.1 Весы могут быть адаптированы к условиям окружающей среды на месте их эксплуатации.

Если в помещении присутствуют колебания (вибрации), то в меню весов должен быть выбран параметр, соответствующий интенсивности этих внешних воздействий. Для этого необходимо выполнить следующие операции:

а) войти в меню по п. 3.2.3.1

б) выбрать параметр УСТАНОВ., по п. 3.2.3.2

в) перейти на 2-ой уровень меню: по п. 3.2.3.3

г) выбрать параметр ВЕСЫ по п. 3.2.3.4

д) перейти на 3-ий уровень по п. 3.2.3.5:

е) выбрать параметр УСЛОВИЯ по п. 3.2.3.6:

ж) перейти на 4-ый уровень по п. 3.2.3.7;

и) выбрать установку, соответствующую окружающим условиям на рабочем месте: СПОКОИН. (спокойные), **НЕСПОК.** (неспокойные), **ОЧ. НЕСП.** (очень неспокойные), **ОЧ. СПОК.** (очень спокойные) по п. 3.2.3.8;

к) подтвердить выбор по п. 3.2.3.9;

л) выйти из меню по п. 3.2.3.11.

3.4.2 Весы могут быть адаптированы к режимам взвешивания. В режиме дозированного взвешивания весы особенно быстро реагируют на малые изменения нагрузки. Для выбора требуемого режима необходимо выполнить следующие операции:

а) войти в меню по п. 3.2.3.1;

б) выбрать параметр УСТАНОВ., по п. 3.2.3.2;

в) перейти на 2-ой уровень меню: по п. 3.2.3.3;

г) выбрать параметр **ВЕСЫ** по п. 3.2.3.4:

д) перейти на 3-ий уровень по п. 3.2.3.5;

е) выбрать параметр Ф. ПРИМЕН. (прикладной фильтр) по п. 3.2.3.6;

ж) перейти на 4-ый уровень по п. 3.2.3.7;

и) выбрать установку, соответствующую требуемому режиму: ДОЗИРОВ. (дозированное взвешивание) или ВЗВЕШИВ. (нормальное взвешивание); по п. 3.2.3.8;

к) подтвердить выбор по п. 3.2.3.9;

л) выйти из меню по п. 3.2.3.11.

3.4.3 Можно выбрать диапазон установления показаний. Символ установления показаний весов появляется, когда показания весов стабильны в определенном диапазоне ( $\pm$ ). Выбор требуемого диапазона осуществляется следующим образом:

а) войти в меню по п. 3.2.3.1

б) выбрать параметр УСТАНОВ., по п. 3.2.3.2

в) перейти на 2-ой уровень меню: по п. 3.2.3.3

г) выбрать параметр ВЕСЫ по п. 3.2.3.4

д) перейти на 3-ий уровень по п. 3.2.3.5;

е) выбрать параметр УСПОК. ИЕ (диапазон установления показаний) по п. 3.2.3.6;

ж) перейти на 4-ый уровень по п. 3.2.3.7;

и) выбрать установку, соответствующую требуемому диапазону: 1/4 ДЕЛ. (1/4 дискретности отсчёта), 1/2 ДЕЛ.. (1/2 дискретности отсчёта), 1 ДЕЛ. (1 дискретность отсчёта), 2 ДЕЛ. (2 дискретности отсчёта), 4 ДЕЛ. (4 дискретности отсчёта) по п. 3.2.3.8;

к) подтвердить выбор по п. 3.2.3.9;

л) выйти из меню по п. 3.2.3.11

3.4.4 Для автоматического обнуления показаний ненагруженных весов имеется функция отслеживания нуля - «Автоноль». Для выполнения этой функции необходимо выбрать в меню следующую установку:

а) войти в меню по п. 3.2.3.1:

б) выбрать параметр УСТАНОВ., по п. 3.2.3.2;

в) перейти на 2-ой уровень меню: по п. 3.2.3.3;

г) выбрать параметр ВЕСЫ по п. 3.2.3.4;

д) перейти на 3-ий уровень по п. 3.2.3.5;

е) выбрать параметр АВТ. НУЛЬ (автоматическое обнуление показаний) по п. 3.2.3.6;

ж) перейти на 4-ый уровень по п. 3.2.3.7;

и) выбрать установку, ВКЛ. по п. 3.2.3.8;

к) подтвердить выбор по п. 3.2.3.9;

л) выйти из меню по п. 3.2.3.11.

#### 3 5 Взвешивание на весах

3.5.1 Основная функция простого взвешивания является заводской установкой программ весов. При выполнении этой функции доступны следующие операции:

- тарирование весов,

- печать значений массы.

Для осуществления простого взвешивания необходимо выбрать в меню следующую установку: а) войти в меню по п. 3.2.3.1

б) выбрать параметр ПРИЛОЖ., по п. 3.2.3.2

в) перейти на 2-ой уровень меню: по п. 3.2.3.3

г) выбрать параметр ВЗВЕШИВ. по п. 3.2.3.4

д) подтвердить выбор по п. 3.2.3.9;

е) выйти из меню по п. 3.2.3.11

Точная масса может быть определена только после установления нулевых показаний. Для обнуления показаний весов нажать клавишу ТАРА.

3.5.2 Для измерения массы предметов, веществ установить на чашку весов (при необходимости) тару. Выборку массы тары во всех режимах работы производить кратковременным нажатием клавиши ТАРА, при этом на дисплее устанавливаются нулевые показания. Суммарная масса тары и взвешиваемого вещества не должна превышать Мах.

3.5.3 Поместить на чашку весов (в тару) взвешиваемое вещество считать показание массы на дисплее весов после установления показаний - появления символа единицы измерения массы «д» (или другой выбранной единицы).

3.5.4 Для вывода результата взвешивания на печать нажать клавишу  $\circledcirc$ .

3.5.5 Воздействие статического электричества со стороны взвешиваемого вещества или тары (контейнера) может повлечь за собой нарушение устойчивости показаний весов.

3.6 Взвешивание под весами

3.6.1 Взвешивание под весами может применяться для определения удельного веса (плотности) или для взвешивания образца, погруженного в реактивную среду. Для этого в весах предусмотрено специальное устройство.

3.6.2 Устройство для взвешивания под весами находится на основании снизу, для закрепления на нем подвеса необходимо удалить заглушку.

3.6.3 Прикрепить образец к устройству, используя, например, проволочный подвес, считать показание массы на дисплее по п.3.5.2.

3.7 Установки параметров для интерфейса

3.7.1 Установки параметров интерфейса можно изменять, задавая соответствующие коды в меню весов. Для этого следует выполнить следующие операции:

а) войти в меню по п. 3.2.3.1

б) выбрать параметр УСТАНОВ., по п. 3.2.3.2

в) перейти на 2-ой уровень меню: по п. 3.2.3.3

г) выбрать параметр ИНТЕРФ. по п. 3.2.3.4

д) перейти на 3-ий уровень по п. 3.2.3.5;

е) выбрать параметр СКОРОСТ. (скорость передачи в бодах) по п. 3.2.3.6:

ж) перейти на 4-ый уровень по п. 3.2.3.7:

и) выбрать одну из установок: 600, 1200 \*, 2400, 4800, 9600, 19200. по п. 3.2.3.8;

к) подтвердить выбор по п. 3.2.3.9;

л) вернуться на 3-ий уровень по п. 3.2.3.10

м) выбрать параметр ЧЕТНОСТ. (контроль по чётности) по п. 3.2.3.6;

н) перейти на 4-ый уровень по п. 3.2.3.7;

п) выбрать одну из установок: НЕЧЕТН. ЧЕТНОЕ. НЕТ (нечётный \* чётный. пробел) по п. 3.2.3.8:

р) подтвердить выбор по п. 3.2.3.9;

c) аналогично действиям, описанным в п.п. а) – к) выбрать следующие установки параметров:

- СТОП. БИТ (количество стоп битов) - 1 стоп бит \* или 2 стоп бита;

– УПР. ПЕР. (управление передачей) – ПРОГРАМ. (программно)., АППАРАТ. (аппаратно \*), НЕТ (ОТСУТСТВУЕТ);

 $-$  **БИТ. ДАНН.** (количество бит данных) – 7 бит\* или 8 бит;

- **ДАННЫЕ** (режим связи) - SBI (ASCII) или PRINTER (вывод на печать \*);

т) подтвердить выбор по п. 3.2.3.9;

у) выйти из меню по п. 3.2.3.11.

#### 3.8 Функции протоколирования и передачи данных

3.8.1 Весы имеют стандартный интерфейс для подключения принтера или компьютера (см. п.1.4). В режиме простого взвешивания установкой соответствующего параметра в рабочем меню весов, можно выбрать вывод данных с весов на эти приборы автоматически или нажатием клавиши печати «<sup>(@)</sup>», установить различные параметры для вывода данных.

Параметры вывода данных связаны с параметром установления показаний весов. Для выбора нужных установок необходимо выполнить следующие действия:

а) войти в меню по п. 3.2.3.1:

б) выбрать параметр УСТАНОВ., по п. 3.2.3.2;

в) перейти на 2-ой уровень меню: по п. 3.2.3.3;

г) выбрать параметр **ПРОТОК**. по п. 3.2.3.4;

д) перейти на 3-ий уровень по п. 3.2.3.5;

е) выбрать параметр ПЕЧАТЬ (печать вручную/автоматически) по п. 3.2.3.6;

ж) перейти на 4-ый уровень по п. 3.2.3.7;

и) выбрать одну из установок: РУЧН. (вручную без установления показаний), РУЧН. УСП. (вручную с установлением показаний \*) по п. 3.2.3.8;

к) подтвердить выбор по п. 3.2.3.9;

л) выйти из меню по п. 3.2.3.11.

3.8.2 Можно установить автоматическое тарирование весов после вывода результата (печать по запросу), эта установка позволяет определять вес серии образцов, не разгружая весы после каждого взвешивания, при этом уменьшается количество операций:

- образец помещается на чашку весов, нажатием клавиши «<sup>@</sup>» результат взвешивания выводится на печать или передается в компьютер;

- весы автоматически тарируются после передачи данных предыдущего измерения;

- на весы помещается следующий образец.

Для реализации этой функции необходимо выбрать в меню соответствующую установку, для этого следует выполнить следующие действия:

а) войти в меню по п. 3.2.3.1;

б) выбрать параметр УСТАНОВ., по п. 3.2.3.2;

в) перейти на 2-ой уровень меню: по п. 3.2.3.3;

г) выбрать параметр ПРОТОК. по п. 3.2.3.4;

д) перейти на 3-ий уровень по п. 3.2.3.5;

е) выбрать параметр ТАР. П. ПЕЧАТИ (тарирование весов после индивидуальной печати) по п.  $3.2.3.6$ 

ж) перейти на 4-ый уровень по п. 3.2.3.7;

и) выбрать установку: **ВКЛ.** по п. 3.2.3.8;

к) подтвердить выбор по п. 3.2.3.9;

л) выйти из меню по п. 3.2.3.11.

3.8.3 Работая с программами, можно автоматически или при нажатии клавиши печати, получить протокол с параметрами и результатами взвешивания на принтере или персональном компьютере.

Для реализации этой функции необходимо выбрать в меню соответствующую установку, для этого следует выполнить следующие действия:

а) войти в меню по п. 3.2.3.1;

б) выбрать параметр УСТАНОВ., по п. 3.2.3.2;

в) перейти на 2-ой уровень меню: по п. 3.2.3.3;

г) выбрать параметр ПРОТОК. по п. 3.2.3.4;

д) перейти на 3-ий уровень по п. 3.2.3.5;

е) выбрать параметр ПАР. ПРИЛ. (печать параметров прикладных программ) по п. 3.2.3.6;

ж) перейти на 4-ый уровень по п. 3.2.3.7:

и) выбрать одну из установок: ВСЕ (все параметры) или ОСНОВН. (основные параметры) по п.  $3.2.3.8$ 

к) подтвердить выбор по п. 3.2.3.9;

л) выйти из меню по п. 3.2.3.11.

3.8.4 Для идентификации значения веса, количественного подсчёта, процентного отношения и т.д., перед их значениями может печататься или отображаться символ идентификационного кода (далее, ИД-кода). Например: символ «x-Net» стоящий перед значением массы, идентифицирует его как масса нетто. Если будет установлен код «без ИД-кода», то будет выводиться только значение массы нетто, результаты в процентах и результаты подсчёта. Данные ИД-кодов приведены в описаниях работы прикладных программ.

Для реализации этой функции необходимо выбрать в меню соответствующую установку; для этого следует выполнить следующие действия:

а) войти в меню по п. 3.2.3.1;

б) выбрать параметр УСТАНОВ., по п. 3.2.3.2;

в) перейти на 2-ой уровень меню: по п. 3.2.3.3:

г) выбрать параметр **ПРОТОК**, по п. 3.2.3.4:

д) перейти на 3-ий уровень по п. 3.2.3.5;

е) выбрать параметр ФОРМАТ (формат строки протокола) по п. 3.2.3.6;

ж) перейти на 4-ый уровень по п. 3.2.3.7;

и) выбрать одну из установок: 16 (16 знаков без ИД-кода) или 22 (22 знака с ИД-кодом\*) или 2 LINE (2 строки с ИД-кодом - дата/время/масса) по п. 3.2.3.8;

к) подтвердить выбор по п. 3.2.3.9:

л) выйти из меню по п. 3.2.3.11.

Символы ИД-кодов увеличивают формат вывода данных с 16 до 22 знаков для каждого показания веса.

3.9 Дополнительные функции

3.9.1 Можно заблокировать изменение параметров меню весов, меню весов будет доступно только для чтения. Для реализации этой функции необходимо выбрать в меню соответствующую установку, для этого следует выполнить следующие действия:

а) войти в меню по п. 3.2.3.1:

б) выбрать параметр УСТАНОВ., по п. 3.2.3.2;

в) перейти на 2-ой уровень меню: по п. 3.2.3.3:

г) выбрать параметр ДОПОЛН. (Дополнительные функции) по п. 3.2.3.4;

д) перейти на 3-ий уровень по п. 3.2.3.5:

е) выбрать параметр МЕНЮ по п. 3.2.3.6;

ж) перейти на 4-ый уровень по п. 3.2.3.7:

и) выбрать установку: ЧТЕНИЕ (только чтение) по п. 3.2.3.8;

к) подтвердить выбор по п. 3.2.3.9;

л) выйти из меню по п. 3.2.3.11.

3.9.2 Можно отключить (включить) звуковой сигнал, для этого следует выполнить следующие действия:

а) войти в меню по п. 3.2.3.1;

б) выбрать параметр УСТАНОВ., по п. 3.2.3.2;

в) перейти на 2-ой уровень меню: по п. 3.2.3.3;

г) выбрать параметр ДОПОЛН. (Дополнительные функции) по п. 3.2.3.4;

д) перейти на 3-ий уровень по п. 3.2.3.5;

е) выбрать параметр СИГНАЛ (Звуковой сигнал) по п. 3.2.3.6:

ж) перейти на 4-ый уровень по п. 3.2.3.7;

и) выбрать одну из установок: **ВЫКЛ.** (выключен) или **ВКЛ.** (включен \*) по п. 3.2.3.8;

к) подтвердить выбор по п. 3.2.3.9;

л) выйти из меню по п. 3.2.3.11.

3.9.3 Можно произвести блокировку (разблокировку) клавиш, для этого следует выполнить следующие действия:

а) войти в меню по п. 3.2.3.1:

б) выбрать параметр УСТАНОВ., по п. 3.2.3.2;

в) перейти на 2-ой уровень меню: по п. 3.2.3.3;

г) выбрать параметр ДОПОЛН. (Дополнительные функции) по п. 3.2.3.4;

д) перейти на 3-ий уровень по п. 3.2.3.5;

е) выбрать параметр КЛАВИШИ (Клавиатура) по п. 3.2.3.6;

ж) перейти на 4-ый уровень по п. 3.2.3.7:

и) выбрать одну из установок: РАЗРЕШ. (доступна \*) или БЛОКИР. (блокирована) по п. 3.2.3.8;

к) подтвердить выбор по п. 3.2.3.9:

л) выйти из меню по п. 3.2.3.11.

3.9.4 Можно подключить к весам внешний переключатель (поставляется по дополнительному заказу) для дистанционного выполнения функций одной из клавиш. Для этого следует выполнить

следующие действия:

а) войти в меню по п. 3.2.3.1;

б) выбрать параметр *УСТАНОВ.*, по п. 3.2.3.2;

в) перейти на 2-ой уровень меню: по п. 3.2.3.3;

г) выбрать параметр *ДОПОЛН.* (Дополнительные функции) по п. 3.2.3.4;

д) перейти на 3-ий уровень по п. 3.2.3.5;

е) выбрать параметр *ВНЕШ. КЛ.* (Функции внешнего переключателя) по п. 3.2.3.6;

ж) перейти на 4-ый уровень по п. 3.2.3.7;

и) выбрать одну из следующих установок: *ПЕЧАТЬ* (клавиша печати \*), *0 / ТАРА* (клавиша **ТА-РА)**, *КАЛ./ ЮСТ.* (клавиша **К**), *ВЫБОР / М.* (клавиша **Ф**), *СБРОС Ф.* (клавиша **СФ**), *ВВОД Ф.* (клавиша **В**) или *БЛОКИР.* (внешняя клавиша блокирована) по п. 3.2.3.8;

к) подтвердить выбор по п. 3.2.3.9;

л) выйти из меню по п. 3.2.3.11.

3.9.5 Можно выбрать режим включения - выключения питания весов:

− режим «выключено ⇒ включено ⇔ ожидание» - в этом режиме дисплей выключается клавишей « $\circled{b}$ », а весы в это время находятся в режиме готовности к работе и не требуют дополнительного прогрева. После перебоя в электропитании или после временного отключения весов от электрической сети весы находится в состоянии «выключено»;

− режим «включено ⇔ ожидание» - в этом режиме дисплей выключается клавишей «<sup>®</sup>», а весы в это время находятся в режиме «готовы к работе», и не требуют дополнительного прогрева. В этом режиме весы включатся вновь автоматически после перебоя в электропитании или после временного отключения весов от электросети;

− режим «автоматическое включение питания» - в этом режиме питание весов постоянно включено, весы включатся вновь автоматически после перебоя в электропитании, после отключения весов от электросети или после нажатия клавиши « $\mathbb{O}_n$ . В этом режиме весы нельзя выключить клавишей «<sup>O</sup>».

Для реализации указанных функций необходимо выбрать в меню соответствующую установку, для этого следует выполнить следующие действия::

а) войти в меню по п. 3.2.3.1;

б) выбрать параметр *УСТАНОВ.*, по п. 3.2.3.2;

в) перейти на 2-ой уровень меню: по п. 3.2.3.3;

г) выбрать параметр *ДОПОЛН.* (Дополнительные функции) по п. 3.2.3.4;

д) перейти на 3-ий уровень по п. 3.2.3.5;

е) выбрать параметр *ПИТАНИЕ* (Режим питания весов) по п. 3.2.3.6;

ж) перейти на 4-ый уровень по п. 3.2.3.7;

и) выбрать одну из установок: *ВЫКЛ. ВКЛ.* (выключено/включено/режим ожидания \*), *ОЖИДАН.Е* (включено/ожидание) или *АВТ. ВКЛ.* (автоматическое включение) по п. 3.2.3.8;

к) подтвердить выбор по п. 3.2.3.9;

л) выйти из меню по п. 3.2.3.11.

Примечание. При нахождении весов в режиме ожидания, на дисплее весов отображается текущее время (часы, минуты, секунды).

3.9.6 Можно выключить подсветку дисплея. Для этого необходимо выполнить следующие действия:

а) войти в меню по п. 3.2.3.1;

б) выбрать параметр *УСТАНОВ.*, по п. 3.2.3.2;

в) перейти на 2-ой уровень меню: по п. 3.2.3.3;

г) выбрать параметр *ДОПОЛН.* (Дополнительные функции) по п. 3.2.3.4;

д) перейти на 3-ий уровень по п. 3.2.3.5;

е) выбрать параметр *ПОДСВЕТ.* (Подсветка дисплея) по п. 3.2.3.6;

ж) перейти на 4-ый уровень по п. 3.2.3.7;

и) выбрать установку: *ВЫКЛ.* (выключена) по п. 3.2.3.8;

к) подтвердить выбор по п. 3.2.3.9;

л) выйти из меню по п. 3.2.3.11.

#### 3.10 Программы весов

В дополнение к функции взвешивания весы оснащены программами. Для выбора программы необходимо выбрать соответствующую установку в меню.

Если к весам подключен принтер (компьютер), и выбраны соответствующие установки параметров в меню весов, то при нажатии клавиш Ф или « $\circledcirc$ » производится печать данных или вывод их на компьютер. После нажатия клавиши Ф последующие действия производить по окончании печати данных или вывода их на компьютер.

3.10.1 Переключение единиц измерения массы

3.10.1.1 Данная программа позволяет переключать показания на дисплее с основной единицы измерения на любую из предварительно выбранных единиц измерений массы на каждом из четырёх уровнях меню. Основная единица измерения - это та единица, в которой будет измеряться масса в момент включения весов. Для работы в этой программе необходимо предварительно выбрать в рабочем меню весов соответствующую установку:

а) войти в меню по п. 3.2.3.1;

б) перейти на 2-ой уровень меню: по п. 3.2.3.3;

в) выбрать параметр РАСЧ. ЕД. (Переключение между единицами измерения массы) по п. 3.2.3.4;

г) подтвердить выбор по п. 3.2.3.9;

д) выйти из меню по п. 3.2.3.11.

Таблица 7

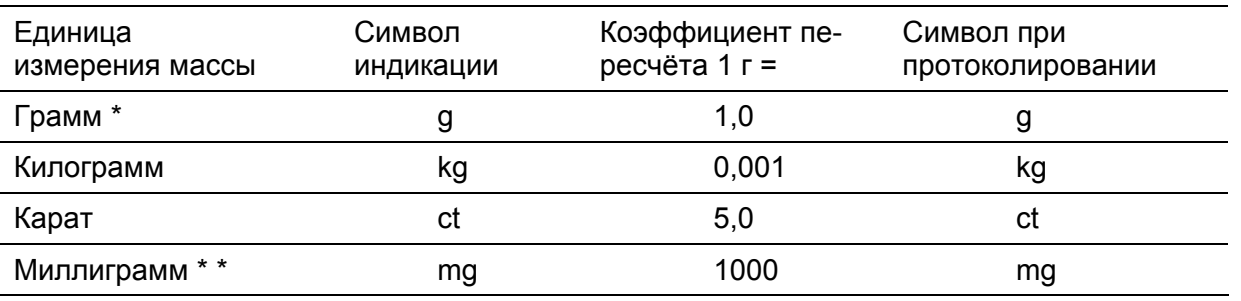

\* - заводская установка

\* \* - вместо единицы «килограмм» в модификациях весов СЕ124-С и СЕ-224-С

3.10.1.2 Выбор основной единицы измерения массы осуществляется следующим образом:

а) войти в меню по п. 3.2.3.1;

б) выбрать параметр УСТАНОВ. по п. 3.2.3.2;

в) перейти на 2-ой уровень меню: по п. 3.2.3.3;

г) выбрать параметр ВЕСЫ по п. 3.2.3.4;

д) перейти на 3-ий уровень по п. 3.2.3.5;

е) выбрать параметр **ЕД. ИЗМЕР.** по п. 3.2.3.6;

ж) перейти на 4-ый уровень по п. 3.2.3.7;

з) выбрать желаемую единицу измерения массы (таблица 7) по п. 3.2.3.8;

и) подтвердить выбранную основную единицу измерения массы по п. 3.2.3.9;

к) выйти из меню по п. 3.2.3.11.

Примечание. После выполнения функции «Сброс» (см. п. 3.2.5) весы возвращаются к заводской установке основной единицы измерения («грамм»).

3.10.1.3 Для выбора единиц измерения массы на каждом уровне меню необходимо выполнить следующие действия:

а) нажать клавиши СФ и ТАРА;

б) нажать клавишу Ф: на дисплее отобразится обозначения единицы измерения в 1-ом vровне меню и номер уровня  $\lbrack \cdot \rbrack$ .

в) нажимая клавишу Ф «V», выбрать желаемую единицу измерения (см. таблицу 7) в данном уровне меню;

г) подтвердить выбор, нажав клавишу В «  $\overline{+}$ », в правой части дисплея появится символ « »; д) нажать клавишу **В** « > » и перейти на следующий уровень меню;

е) повторить действия по п.п. в) - д) для 2-го (обозначение [•• 1), 3-го (обозначение [••• 1) и 4го (обозначение [••••]) уровня меню:

18

ж) выйти из режима установок единиц – нажать клавишу **В** « > »; весы возвращаются в режим взвешивания.

3.10.1.4 Работа в прикадной программе «Переключение единиц измерения массы» осуществляется в следующем порядке:

- обнулить показания весов: нажать клавишу ТАРА;

- поместить предмет, массу которого необходимо измерить, на весовую чашку;

- нажимая клавишу В (один или несколько раз), выбрать показания с желаемыми единицами измерения (обозначения единиц - см. таблицу 7);

- для протоколирования результатов взвешивания при подключенном принтере нажать клавишу « $\circledcirc$ ».

Примечание. После выполнения функции «Сброс» (см. п. 3.2.5) конфигурация единиц измерения, выбранная по п. 3.10.1.4, не изменяется.

Пример 1 Протоколирования результатов в различных единицах измерения массы

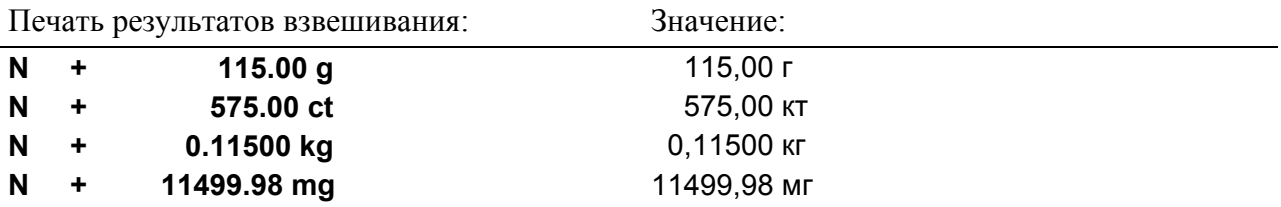

3.10.2 Подсчёт количества штук (деталей)

3.10.2.1 Программа используется для автоматического пересчёта значения массы приблизительно одинаковых деталей в количество штук, исходя из массы контрольной партии деталей. Масса контрольной партии записывается в память как установленное количество деталей. Для работы в этой программе необходимо предварительно выбрать в меню весов соответствующую установку:

а) войти в меню по п. 3.2.3.1;

б) перейти на 2-ой уровень меню: по п. 3.2.3.3;

в) выбрать параметр СЧЕТ (Подсчёт количества штук) по п. 3.2.3.4;

г) подтвердить выбор по п. 3.2.3.9:

д) выйти из меню по п. 3.2.3.11.

На дисплее появляется символ программы - «••• ».

3.10.2.2 Программа позволяет:

- устанавливать и изменять контрольное количество деталей;

- рассчитывать автоматически массу одной детали в контрольной партии, при этом минимальная масса контрольной партии должна быть такой, чтобы средняя штучная масса была больше дискретности отсчёта весов;

- производить автоматическое протоколирование количества деталей и массу одной детали в контрольной партии (далее, среднюю штучную массу) при подключенном принтере;

- хранить в памяти установленное контрольное количество деталей;

- производить переключение между количеством штук, средней штучной массой (отмечена на дисплее символом « $\Delta$ ») и массой деталей, находящихся на чашке весов, нажатием клавиши  $\Phi$ ;

- сбрасывать данные контрольной партии: количество деталей и среднюю штучную массу нажатием клавиши СФ.

3.10.2.3 Для ввода и изменения контрольного количества деталей необходимо:

– нажать клавиши СФ и ТАРА;

- поместить на весовую чашку контрольную партию деталей;

– коротко нажать клавишу Ф. на дисплее появится ранее введённое и запомненное контрольное количество деталей:

- удерживать нажатой клавишу Ф более 2 с, показания на дисплее увеличиваются на 10 (приращение 10) до 100, при появления на дисплее REF...... pcs и кратного 10 числа, близкого к требуемому количеству деталей, отпустить клавишу Ф;

– кратковременно нажимать клавишу Ф, таким образом увеличивая количество деталей на 1 (приращение 1) до 100, пока не получите точное контрольное количество деталей;

- подтвердить ввод числа нажатием клавиши **В** « $\overline{+}$ ». На дисплее отображается заданное значение и символ «\*». Если к весам подключен принтер (компьютер), то после ввода протоколируются:

- контрольное количество деталей «nRef»:

- средняя штучная масса «wRef».

3.10.2.4 Если отдельные детали отличаются друг от друга по массе, то для оптимизирования точности подсчёта в меню предусмотрена функция автоматического обновления контрольной партии. Вы можете активировать эту функцию следующим образом:

а) войти в меню по п. 3.2.3.1;

б) перейти на 2-ой уровень меню: по п. 3.2.3.3;

в) выбрать параметр СЧЕТ (Подсчёт количества штук) по п. 3.2.3.4;

г) перейти на 3-ий уровень меню по п. 3.2.3.5:

д) выбрать параметр ПОДБОР (автоматический подбор контрольной партии) по п. 3.2.3.6:

е) перейти на 4-ый уровень по п. 3.2.3.7;

ж) выбрать установку **АВТОМ** (автоматически) по п. 3.2.3.8;

и) подтвердить выбор по п. 3.2.3.9;

к) выйти из меню по п. 3.2.3.11.

Автоматическое обновление контрольной партии заключается в автоматическом подборе контрольного количества деталей. Оно производится, если отклонение расчётного количества штук от ближайшего целого числа превышает интервал  $\pm$  0.3. В этом случае в нижней строке дисплея коротко высвечивается аббревиатура "ОРТ.", и отображается расчётное количество штук. Выполняется пересчёт (оптимизация) средней штучной массы так, что произведение его значения на количество штук с максимальным приближением равно массе контрольной партии. Эта функция осуществляется, пока количество штук не превышает 100. Далее приложение работает как при выключенной функции автоматического подбора.

3.10.2.5 Работа в программе "Подсчёт количества штук" осуществляется в следующей последовательности:

- ввести контрольное количество деталей по п. 3.10.2.3;

- просмотреть данные контрольной партии: нажимать несколько раз клавишу Ф: на дисплее появляются расчётное значение массы одной детали, значение массы контрольной партии, контрольное количество деталей;

– удалить из контейнера контрольную партию и поместить неизвестное число деталей, на дисплее появляется искомое количество штук.

Пример 2 - Подсчёт деталей (контрольное количество деталей – 25 шт.)

(используется для подсчёта в целых числах количества деталей с одинаковой массой)

Установки параметров меню, использованных в примере:

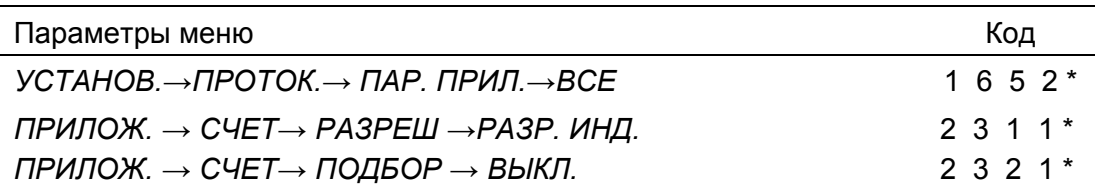

\* - заводские установки

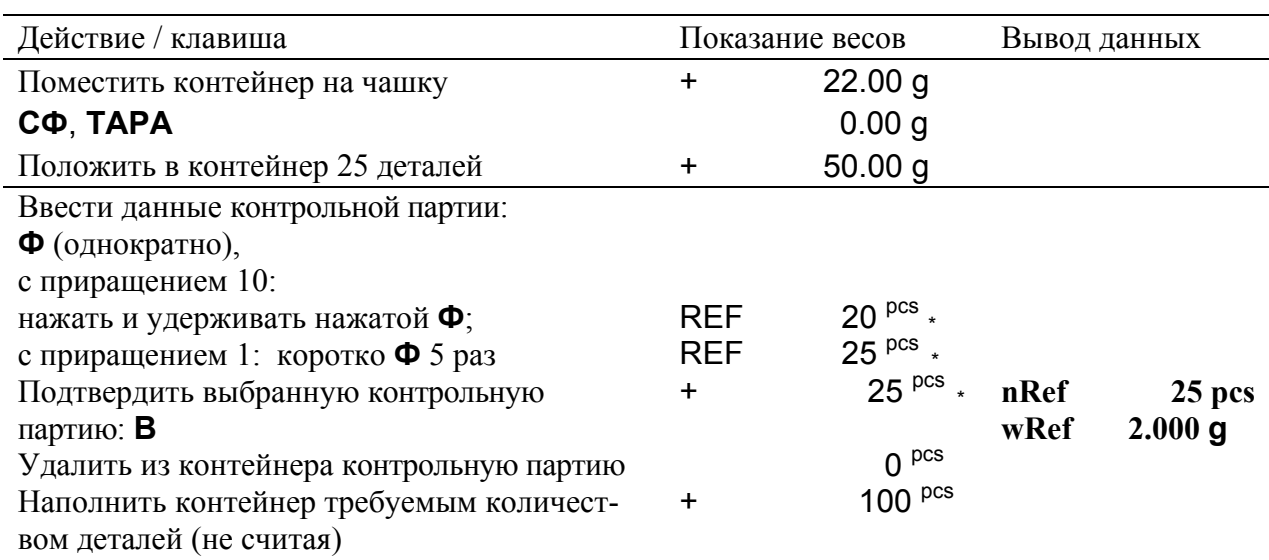

20

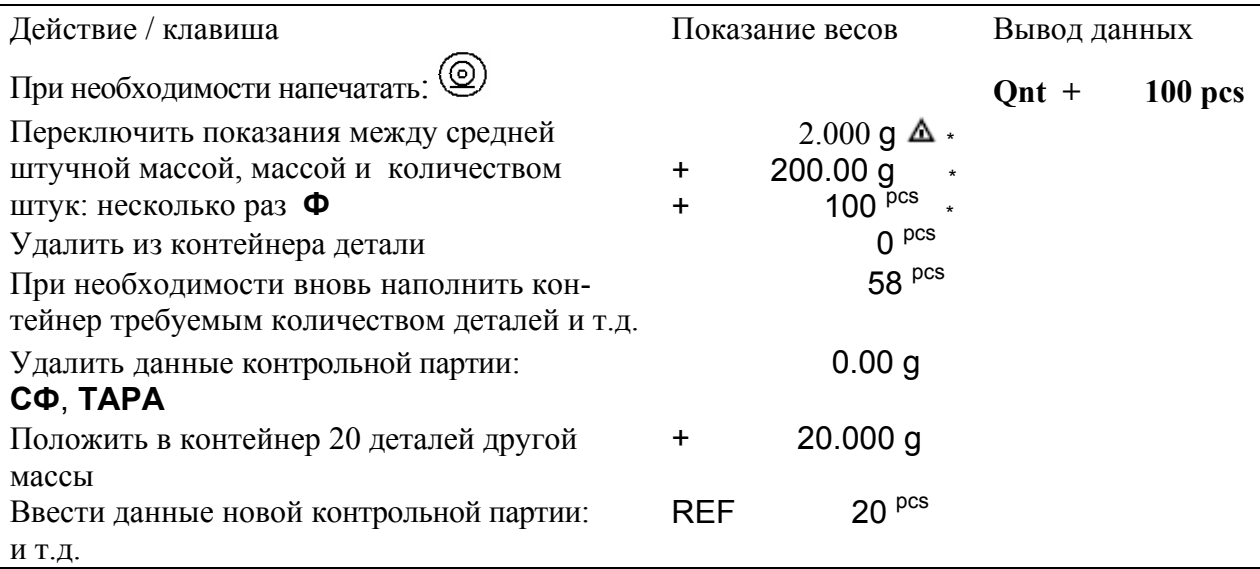

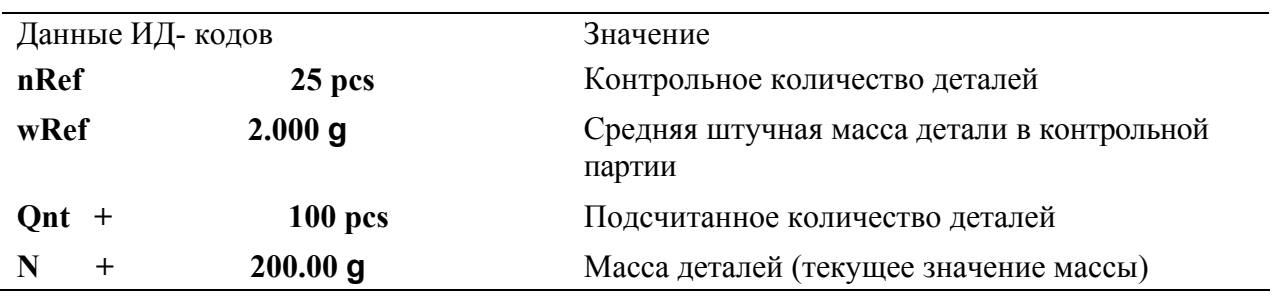

#### 3.10.3 Взвешивание в процентах

3.10.3.1 Программа используется для определения массы в процентах относительно контрольного значения массы. Контрольному значению массы соответствует определённое процентное отношение. Для работы в этой программе необходимо предварительно выбрать в меню весов соответствующую установку:

а) войти в меню по п. 3.2.3.1;

б) перейти на 2-ой уровень меню: по п. 3.2.3.3;

в) выбрать параметр ПРОЦЕНТ (Взвешивание в процентах) по п. 3.2.3.4;

г) подтвердить выбор по п. 3.2.3.9;

д) выйти из меню по п. 3.2.3.11;

е) на дисплее появляется символ программы: - «%».

Минимальная масса образца должна быть такой, чтобы расчётная масса одного процента превышала значение дискретности отсчёта весов.

3.10.3.2 Программа позволяет:

- устанавливать и изменять значение контрольного процентного отношения;

- производить автоматическое протоколирование контрольной массы и установленного контрольного процентного отношения при подключенном принтере;

- хранить в памяти установленное контрольное процентное отношение;

- переключать показания между значением массы образца в процентах и показаниями массы в единицах массы, нажатием клавиши Ф;

– сбрасывать значение контрольной массы нажатием клавиши СФ;

- выбирать количество десятичных знаков после запятой в показании процентов на дисплее, для этого необходимо выполнить следующие действия:

а) войти в меню по п. 3.2.3.1;

б) выбрать параметр ПРИЛОЖ. по п. 3.2.3.2;

в) перейти на 2-ой уровень меню: по п. 3.2.3.3;

г) выбрать параметр ПРОЦЕНТ (Взвешивание в процентах) по п. 3.2.3.4;

д) перейти на 3-ий уровень по п. 3.2.3.5;

е) выбрать параметр ЗАПЯТАЯ (Количество десятичных знаков после запятой) по п. 3.2.3.6;

ж) перейти на 4-ый уровень по п. 3.2.3.7;

и) выбрать одну из установок: **HET** (без десятичных знаков), 1 ЗНАК (1 десятичный знак \*), 2 ЗНАКА ИЛИ З ЗНАКА ПО П. 3.2.3.8;

к) подтвердить выбор по п. 3.2.3.9;

л) выйти из меню по п. 3.2.3.11.

3.10.3.3 Для изменения или ввода контрольного процентного отношения необходимо:

– нажать клавиши СФ и ТАРА;

- поместить контрольный образец на весовую чашку;

- коротко нажать клавишу Ф, на дисплее появится ранее введённое и запомненное контрольное процентное отношение;

– удерживать нажатой клавишу Ф более 2 с, показания на дисплее увеличиваются на 10 (припоявления дисплее рашение  $10)$ ДО  $100.$ при на REF...... <sup>%</sup> и кратного 10 числа, близкого к требуемому процентному отношению, отпустить клави-**ШУФ;** 

- кратковременно нажимать клавишу Ф, таким образом увеличивая процентное отношение на 1 (приращение 1) до 100, пока не получите требуемое значение;

- подтвердить ввод числа нажатием клавиши **В** « $\overline{+}$ ». На дисплее отображается заданное контрольное процентное отношение и символ «\*». Если к весам подключен принтер (компьютер), то после ввода протоколируются:

- контрольное процентное отношение «pRef»;

- контрольная масса нетто образца «Wxx%».

3.10.3.4 Работа в этой программе осуществляется в следующей последовательности:

- установить на чашку весов контейнер, после установления показаний нажать клавишу ТА-РА, на дисплее устанавливаются нулевые показания;

- ввести контрольное процентное отношение по п. 3.10.3.3;

– удалить образец из контейнера, и после проведения его обработки (например, сушки) снова поместить образец в контейнер, на индикаторе появится значение массы образца в процентах по отношению к первоначальному значению.

Пример 3 - Определение остаточной массы в процентах (контрольное процентное отношение -100 %) (используется для быстрого определение сухого остатка вещества)

Установки параметров меню, использованных в примере:

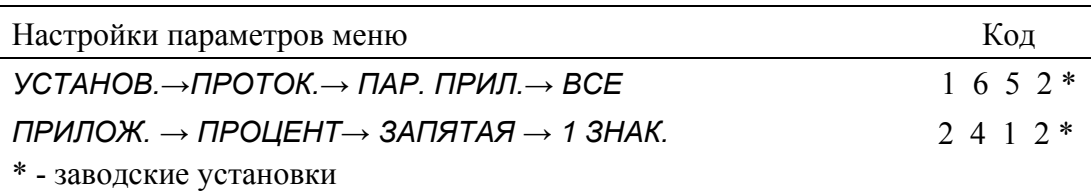

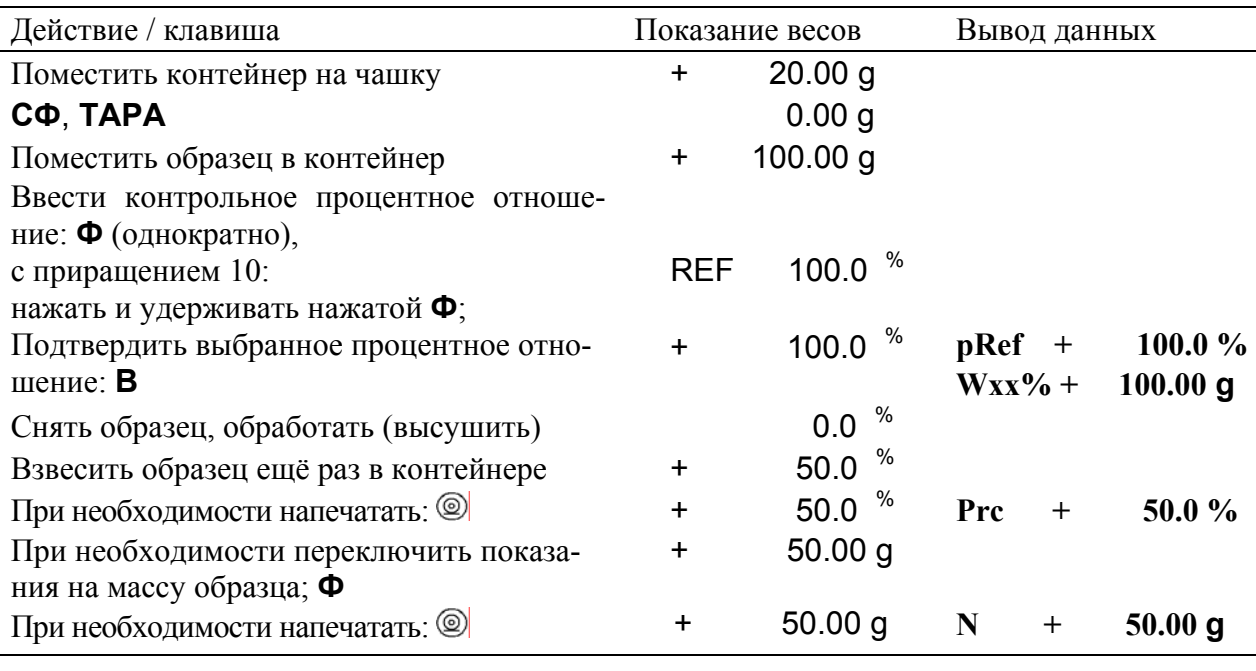

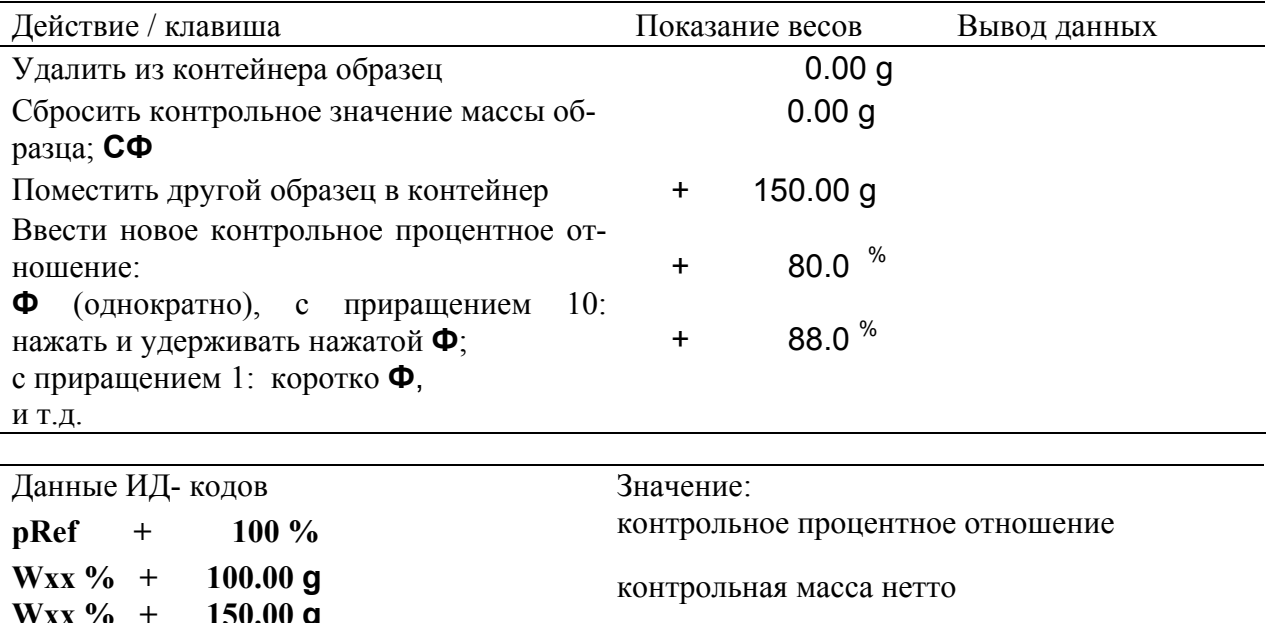

 $50.0%$ Prc вычисленное процентное отношение

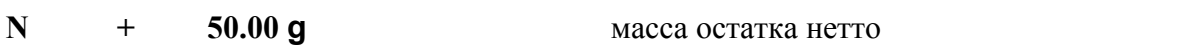

3.10.4. Рецептурное взвешивание

3.10.4.1 Эта программа применяется для составления рецептуры смеси. Для работы в этой программе необходимо предварительно выбрать в меню весов соответствующую установку:

а) войти в меню по п. 3.2.3.1;

б) перейти на 2-ой уровень меню: по п. 3.2.3.3;

в) выбрать параметр **HETTO. BC.** (Рецептурное взвешивание) по п. 3.2.3.4;

г) перейти на 3-ий уровень по п. 3.2.3.5;

д) выбрать параметр ПЕЧ. КОМП. (Печать компонентов) по п. 3.2.3.6;

е) перейти на 4-ый уровень по п. 3.2.3.7;

ж) выбрать одну из установок: ВЫКЛ. (выключена) или ВКЛ. (включена \*) по п. 3.2.3.8;

и) подтвердить выбор по п. 3.2.3.9;

к) выйти из меню по п. 3.2.3.11;

л) на дисплее появляется символ программы – «  $\clubsuit$  ».

3.10.4.2 Программа позволяет:

- производить выборку массы тары:

- взвешивать до 99 компонентов от 0 г до требуемой общей массы:

- производить запись значения массы компонента с автоматическим обнулением дисплея после сохранения величины и автоматическим протоколированием значения массы компонента или значения тары;

- производить переключение между массой компонента и общей массой нажатием и удержанием (менее 2 с) клавиши Ф;

- печатать сумму значений массы отдельных компонентов;

– очищать память после серии взвешиваний нажатием клавиши СФ.

3.10.4.3 Работа по составлению рецептуры смеси производится в следующей последовательности:

а) нажать клавиши СФ. ТАРА, при этом на дисплее устанавливаются нулевые показания;

б) установить на чашку весов 1-ый компонент;

в) нажать клавишу В записать в память значения массы компонента, на дисплее устанавливаются нулевые показания с символом «NET»;

г) установить на чашку 2-ой компонент, выполнить операцию по п. в);

д) выполнить операцию по п.п. б) и в) для остальных компонентов:

е) нажать клавишу Ф. вывести общую массу смеси

ж) нажать клавишу СФ для удаления из памяти значений массы компонентов и вывода на печать суммарного значения массы.

**Пример 4 -** Печать массы отдельных компонентов – общей массы

(используется для простого смешивания и суммирования отдельных компонентов с сохранением, автоматическим тарированием и выводом значений веса компонентов)

Установки параметров меню использованных в примере:

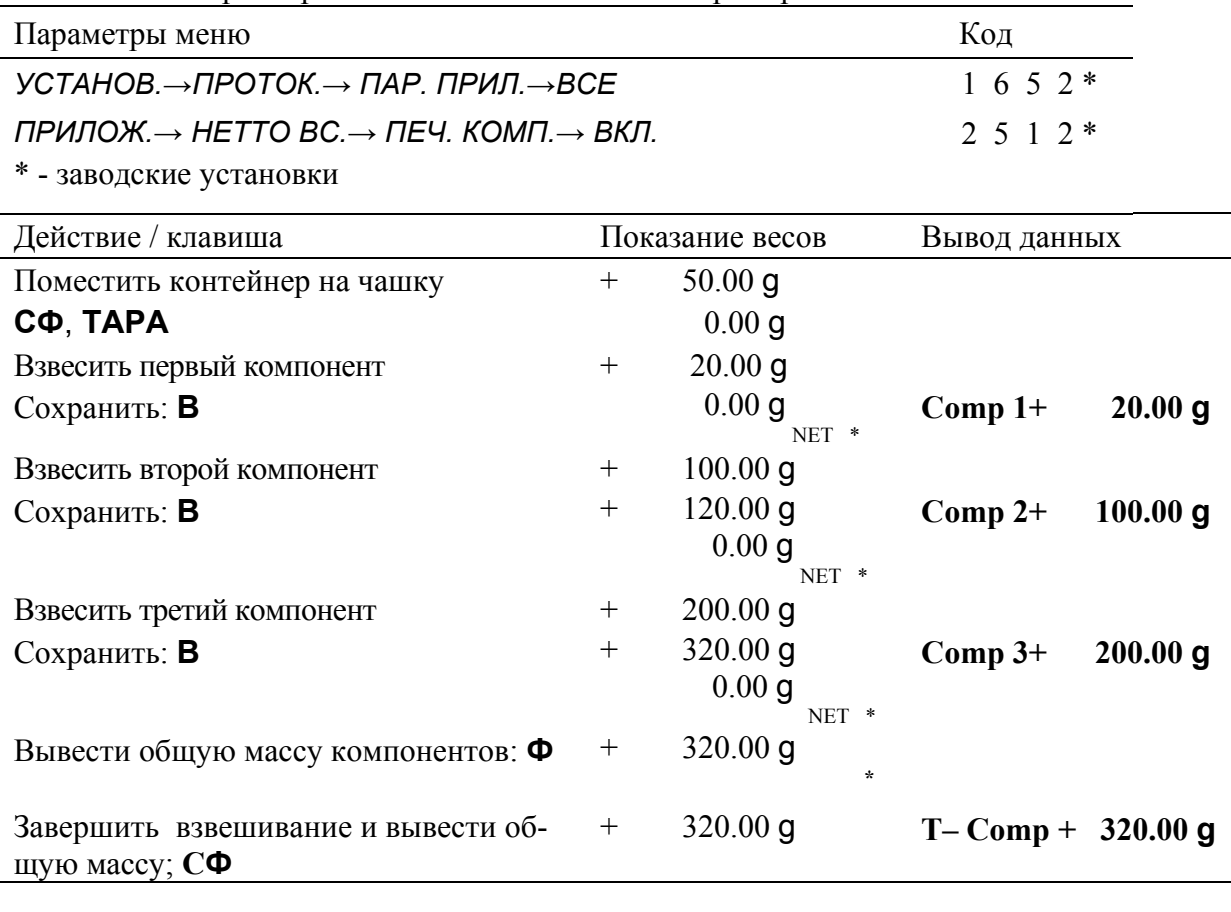

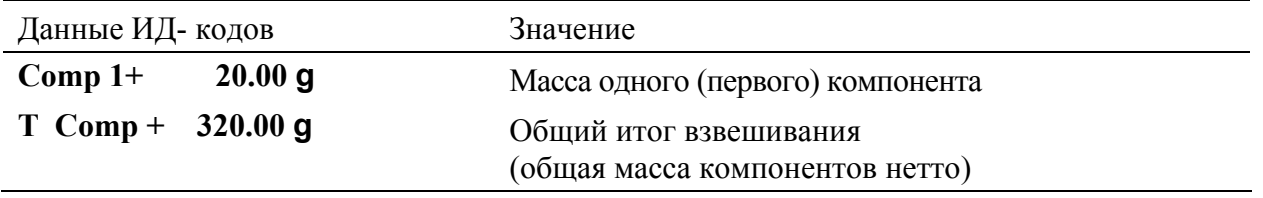

3.10.5 Суммирование результатов

3.10.5.1 Эта прикладная программа позволяет складывать измеренные взаимно независимые значения массы предметов; до суммы, которая может превышать НПВ весов. Для работы в этой программе необходимо предварительно выбрать в меню весов соответствующую установку:

а) войти в меню по п. 3.2.3.1;

б) перейти на 2-ой уровень меню: по п. 3.2.3.3;

в) выбрать параметр *СУММА* (Суммирование результатов) по п. 3.2.3.4;

г) перейти на 3-ий уровень по п. 3.2.3.5;

д) выбрать параметр *ПЕЧ. КОМП.* (Печать компонентов) по п. 3.2.3.6;

е) перейти на 4-ый уровень по п. 3.2.3.7;

ж) выбрать одну из установок: *ВЫКЛ*. (выключена) или *ВКЛ.* (включена \*) по п. 3.2.3.8;

и) подтвердить выбор по п. 3.2.3.9;

к) выйти из меню по п. 3.2.3.11;

л) на дисплее появляется символ программы – «  $\triangle$  ».

3.10.5.2 Программа позволяет:

– складывать до 99 значений массы в памяти;

– производить запись значений массы с автоматическим протоколированием;

– производить переключение между текущим значением массы и содержимым суммирующей памяти нажатием клавиши **Ф**;

– печатать сумму значений массы отдельных предметов;

– очищать память после взвешивания и печатать суммарную массу нажатием клавиши **СФ**.

3.10.5.3 Работа в данной программе производится в следующей последовательности:

а) нажать клавиши **СФ**, **ТАРА**, при этом на дисплее устанавливаются нулевые показания;

б) поместить на чашку весов 1-ый взвешиваемый предмет;

в) нажать клавишу **В** записать в память значение массы 1-ого предмета, на дисплее коротко высвечивается символ « $\triangle$ » и установится значение массы 1-ого предмета;

г) снять с чашки предмет, на дисплее устанавливаются нулевые показания;

д) поместить на чашку 2-ой предмет, нажать клавишу **В** записать в память значение массы 2 ого предмета, на дисплее коротко высвечивается суммарная масса двух предметов, символ « $\spadesuit$ » и установится значение массы 2-ого предмета;

ж) снять с чашки предмет, на дисплее устанавливаются нулевые показания;

и) выполнить операцию по п.п. д) – ж) для остальных предметов;

к) нажать клавишу **Ф**, вывести суммарное значение массы;

л) нажать клавишу **СФ** для очистки памяти и вывода на печать суммарного значения массы.

**Пример 5 –** Суммирование значений массы отдельных предметов

Установки параметров меню использованных в примере:

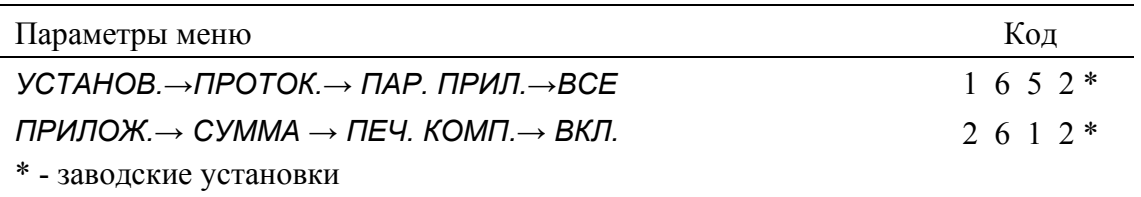

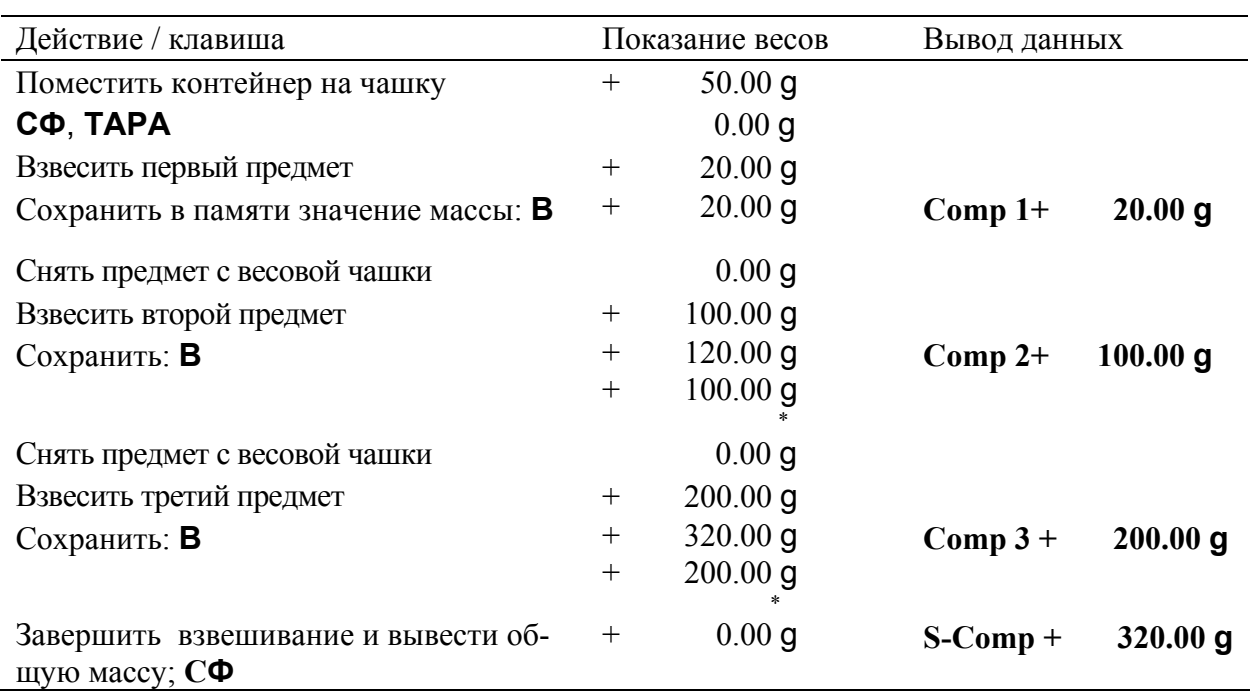

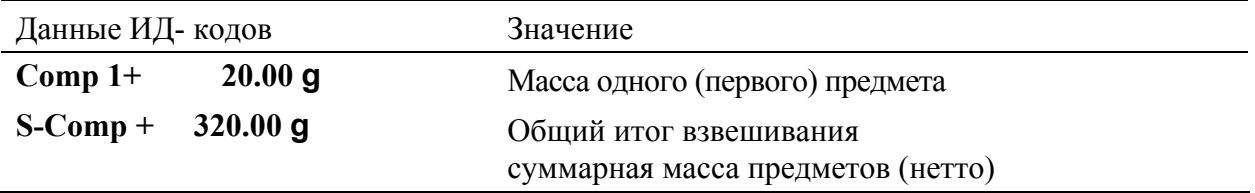

3.10.6 Усреднение массы (взвешивание животных)

3.10.6.1 Эта программа используется для взвешивания животных или для определения массы предметов при нестабильных внешних условиях (т.е. когда весы подвергаются воздействию толчков или вибраций). В этой программе весы вычисляют массу, как среднюю величину из определённого числа последовательных, автоматически выполняемых измерительных операций, так называемых «операций довзвешивания». Запуск программы (далее – старт программы) может осуществляться двумя способами:

– вручную, нажатием клавиши **В**;

– автоматически, сразу после помещения животного в контейнер на весовой чашке.

Для работы в этой программе необходимо предварительно выбрать в меню весов соответствующую установку:

а) войти в меню по п. 3.2.3.1;

б) перейти на 2-ой уровень меню: по п. 3.2.3.3;

в) выбрать параметр *ВЗВ. ЖИВ.* (Взвешивание животных) по п. 3.2.3.4;

г) подтвердить выбор по п. 3.2.3.9;

д) выйти из меню по п. 3.2.3.11.

На дисплее появляется символ программы – « $\mathbb{Z}_n$ .

3.10.6.2 Данная прикладная программа позволяет:

− устанавливать и изменять число «операций довзвешивания»;

− контролировать число оставшихся "операций довзвешивания" в текущей серии. Оставшееся число «операций довзвешивания» отображается на дисплее в режиме обратного счёта;

− выбирать старт программы; выбор старта программы осуществляется следующим образом:

а) войти в меню по п. 3.2.3.1;

б) перейти на 2-ой уровень меню: по п. 3.2.3.3;

в) выбрать параметр *ВЗВ. ЖИВ.* (Взвешивание животных) по п. 3.2.3.4;

г) перейти на 3-ий уровень меню по п. 3.2.3.5;

д) выбрать параметр *СТАРТ* (старт программы) по п. 3.2.3.6;

е) перейти на 4-ый уровень по п. 3.2.3.7;

ж) выбрать одну из установок: *РУЧН.* (вручную) или *АВТОМ.* (автоматически \*) по п. 3.2.3.8;

и) подтвердить выбор по п. 3.2.3.9;

к) выйти из меню по п. 3.2.3.11;

− производить автоматическое протоколирование числа установленных «операций довзвешивания» и рассчитанного среднего значения массы при подключенном принтере;

− хранить в памяти установленное число «операций довзвешивания»;

− производить переключение показаний между рассчитанным средним значением массы и значением массы, нажатием клавиши **Ф**;

− сбросить значение рассчитанной средней массы, прервать операцию измерения нажатием клавиши **СФ**;

3.10.6.3 Для изменения числа «операций довзвешивания» необходимо:

− нажать клавиши **СФ** и **ТАРА;**

− коротко нажать клавишу **Ф**, на дисплее появится ранее введённое и запомненное число «операций довзвешивания»;

− удерживать нажатой клавишу **Ф** более 2 с, показания на дисплее увеличиваются на 10 (приращение 10) до 100, при появления на дисплее *REF.…..* и кратного 10 числа, близкого к требуемому значению, отпустить клавишу **Ф**;

− кратковременно нажимать клавишу **Ф**, таким образом увеличивая число «операций довзвешивания» на 1 (приращение 1) до 100, пока не установится требуемое значение;

– подтвердить ввод числа нажатием клавиши **В** « **»**, на дисплее весов устанавливается нулевое показание, появляется символ «\*», при автоматическом старте символ *А*.

3.10.6.4 Для выбора правильных установок при взвешивании животных необходимо руководствоваться следующим правилом: чем активнее животное, тем больше должна быть разница между двумя последовательными измерениями – «операциями довзвешивания». В зависимости от требований, начало процедуры усреднения массы можно задерживать как в автоматическом, так и в ручном режимах - выбором соответствующей установки в меню весов до тех пор, пока взвешиваемое животное не успокоится.

В этом случае критерий старта процедуры определяется по разнице между двумя последовательными «операциями довзвешивания». Если животное подвижно, то критерий старта не выполняется, и поэтому процедура усреднения стартовать не может. Когда животное успокоится, программа проверит результаты двух последовательных измерений, если они попадают в выбранный интервал, то стартует процедура усреднения массы. Выбор требуемого критерия старта выполняется следующим образом:

а) войти в меню по п. 3.2.3.1;

б) перейти на 2-ой уровень меню: по п. 3.2.3.3;

в) выбрать параметр *ВЗВ. ЖИВ.* (Взвешивание животных) по п. 3.2.3.4;

г) перейти на 3-ий уровень меню по п. 3.2.3.5;

д) выбрать параметр *ПОДВИЖН.* (Подвижность животного) по п. 3.2.3.6;

е) перейти на 4-ый уровень по п. 3.2.3.7;

ж) выбрать одну из установок: *МАЛО* (малая) или *СРЕДНЕ* (средняя \*) или *БЕСПОК.* (беспокойная) по п. 3.2.3.8;

и) подтвердить выбор по п. 3.2.3.9;

к) выйти из меню по п. 3.2.3.11;

3.10.6.5 Работа в этой программе осуществляется в следующей последовательности:

− нажать клавишу **СФ;**

− установить на чашку весов контейнер, после установления показаний нажать клавишу **ТА-РА**, на дисплее устанавливаются нулевые показания;

− установить число «операций довзвешивания» по п. 3.10.6.3;

− поместить в контейнер животное, на дисплее высвечивается постоянно меняющееся значение массы;

− при установке в меню параметра старта «*РУЧН.*» программа запускается нажатием клавиши **В** (коротко). На дисплее идёт отсчёт измерений, по завершении измерений на дисплее высвечивается расчётное значение массы с символом « $\triangle$ » в виде результата, при этом в нижней строке начинает мигать символ « ». После удаления животного с весовой чашки мигание символа « $\mathbb{S}_{\infty}$ » прекращается, символы « $\Delta$ » и «\*» исчезают;

− при установке в меню параметра старта *АВТОМ.* программа запускается сразу же после помещения животного в контейнер. На дисплее идёт отсчёт измерений, по завершении измерений на дисплее высвечивается расчётное значение массы с символом « $\triangle$ » в виде результата, при этом в нижней строке начинают мигать символы « » и *А*. После удаления животного с весовой чашки мигание символов « $\mathbb{Z}_{\geq 0}$ » и  $A$  прекращается, символ « $\Delta$ » исчезает.

**Пример 6 -** Взвешивание животных (35 «операций довзвешивания»)

Установки меню, использованные в примере:

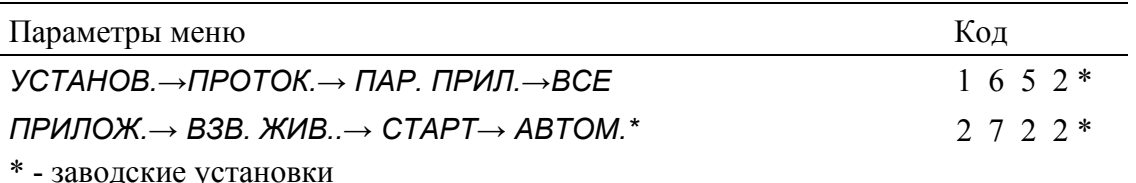

Действие / клавиша Показание весов Вывод данных Поместить контейнер на чашку  $+$  20.00 g  $+$  **<sup>C</sup>Ф**, **ТАРА** <sup>+</sup> 0.00<sup>g</sup> து Ввести число "операций довзвешивания" **Ф** (однократно), с приращением 10: нажать и удерживать нажатой **Ф**; REF 30 REF 35 с приращением 1: коротко **Ф** (5 раз) + 0.00 g Подтвердить выбранное число "операций дов- $\bigcircled{2}A$ звешивания": **В** Поместить 1-ое животное в контейнер  $+$  1XX.XX  $\sum_{1}^{\infty} A$ Программа запускается автоматически **mDef + 35**   $+ 100.05$  g **x-Net + 100.05 g**  $\overset{\textcircled{\tiny{(2)}}}{\rightarrow}$  *А* (мигание)  $\Delta$  \*  $V_{\text{JA} \text{J} \text{M} \text{J} \text{J}}$  1-ое животное 0.00 q © *д* Поместить 2-ое животное в контейнер  $+$  1XX.XX **2** *А* Программа запускается автоматически 35 … 1

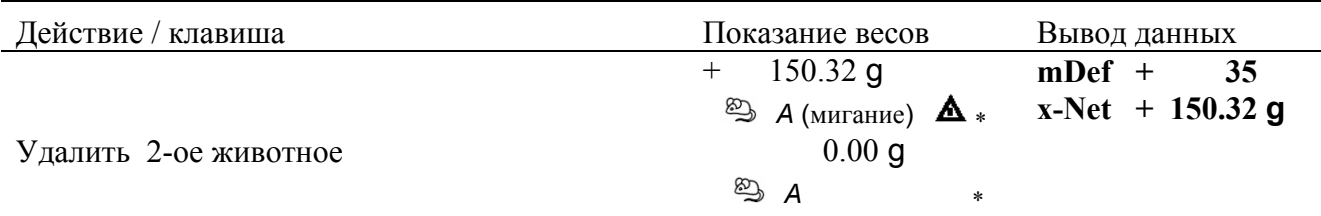

ИТ.Д.

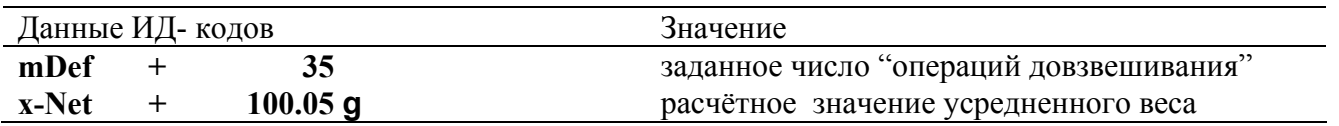

#### 3.10.7 Арифметические вычисления

3.10.7.1 С помощью этой программы можно умножать или делить измеренные значения массы на положительные числа в диапазоне от 0,000001 до 9999999. Это может быть использовано, например, для определения удельного веса бумаги на единицу площади (в единицах "г/см<sup>2</sup>"). Для работы в этой программе необходимо предварительно выбрать в меню весов соответствующую установку:

а) войти в меню по п. 3.2.3.1;

б) перейти на 2-ой уровень меню: по п. 3.2.3.3;

в) выбрать параметр ПЕРЕСЧ. Т (Арифметические вычисления) по п. 3.2.3.4;

г) подтвердить выбор по п. 3.2.3.9;

д) выйти из меню по п. 3.2.3.11.

На дисплее появляется символ программы  $-$  « $C_{\infty}$ 

3.10.7.2 Программа позволяет:

- выбрать арифметическое действие - умножение или деление;

- устанавливать и изменять численное значение множителя (делителя);

- задавать количество десятичных знаков после запятой в значении множителя (делителя).

Для этого необходимо выполнить следующие действия:

а) войти в меню по п. 3.2.3.1;

б) выбрать параметр ПРИЛОЖ. по п. 3.2.3.2;

в) перейти на 2-ой уровень меню: по п. 3.2.3.3:

г) выбрать параметр ПЕРЕСЧ. Т (Арифметические вычисления) по п. 3.2.3.4:

д) перейти на 3-ий уровень по п. 3.2.3.5;

е) выбрать параметр МЕТОД (Действие) по п. 3.2.3.6;

ж) перейти на 4-ый уровень по п. 3.2.3.7;

и) выбрать одну из установок: УМНОЖЕН. (умножение \*) или ДЕЛЕН. (деление) по п. 3.2.3.8;

к) подтвердить выбор установки по п. 3.2.3.9;

л) перейти на 3-ий уровень по п. 3.2.3.10;

м) выбрать параметр ЗАПЯТАЯ (Количество десятичных знаков после запятой в расчётном результате) по п. 3.2.3.6;

н) перейти на 4-ый уровень по п. 3.2.3.7;

о) выбрать одну из установок: HET (без десятичных знаков), 1 ЗНАК (1 десятичный знак \*), 2 ЗНАКА или 3 ЗНАКА по п. 3.2.3.8;

п) подтвердить выбор по п. 3.2.3.9;

р) выйти из меню по п. 3.2.3.11.

3.10.7.3 Для изменения значения множителя (делителя) необходимо:

– нажать клавиши СФ и ТАРА:

- нажать клавишу  $\Phi \ll V$ », на дисплее индицируется ранее введённое число или число «0.0» с мигающей цифрой в первом разряде;

- изменить положение запятой на дисплее: нажимать клавиши **В** « > » или СФ «  $\leq$  », пока запятая не начнёт мигать; перемещение запятой (справа налево) осуществляется нажатием клавиши Ф « $V$ »;

– для изменения численного значения нажимать клавиши **В** « >» или СФ «  $\leq$  », пока не начнёт мигать цифра в требуемом разряде;

- кратковременно нажимать клавишу  $\Phi \ll V \gg$ , таким образом увеличивая численное значение цифры на 1 (приращение 1) в первом разряде;

28

− для быстрого увеличения значения цифры нажать и удерживать нажатой клавишу **Ф** « » более 2 с;

− для перехода к последующим или предыдущим разрядам нажимать клавишу **В** « » или **СФ** « », для увеличения значений мигающих цифр нажимать клавишу **Ф** « »;

− по окончании ввода числа нажимать клавишу **В** « > », пока её символ в нижней строке не изменится на « $\leftrightarrow$ »:

− подтвердить введённое число нажатием клавиши **В** « »; на дисплее устанавливаются нулевые показания с символом единицы измерения «**○**» и появится символ «\*»;

− если к весам подключен принтер (компьютер), то после ввода протоколируются:

– численное значение множителя «*Mul*» (Multiplier);

– или численное значение делителя «*Div*» (Divisor).

3.10.7.4 Работа в этой программе осуществляется в следующей последовательности:

− установить на чашку весов контейнер, после установления показаний нажать клавишу **ТАРА**, на дисплее устанавливаются нулевые показания;

− ввести числовое значение множителя (делителя) по п. 3.10.6.3;

− поместить в контейнер образец;

− на дисплее отобразится результат умножения (деления) значения массы на введённое число;

− при необходимости просмотреть массу образца: нажать клавишу **Ф**: для возврата к вычисленному значению снова нажать клавишу **Ф**;

− удалить образец из контейнера.

**Пример 7 –** Вычисление удельного веса бумаги на единицу площади: лист А4, используемый в данном примере, имеет площадь: 0,210 м х 0,297 м = 0,06237 м<sup>2</sup>. Для определения удельного веса на единицу площади полный вес листа делится на площадь его поверхности.

Установки параметров меню, использованных в примере:

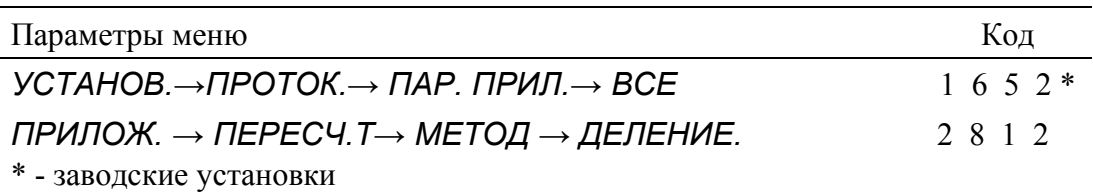

![](_page_30_Picture_784.jpeg)

![](_page_31_Picture_170.jpeg)

3.10.8 Определение плотности

3.10.8.1 Данная прикладная программа позволяет определять плотность твёрдых тел методом измерения выталкивающей силы в жидкости (воде). Для работы в этой программе необходимо предварительно выбрать в меню весов соответствующую установку

а) войти в меню по п. 3.2.3.1;

б) перейти на 2-ой уровень меню: по п. 3.2.3.3;

в) выбрать параметр ПЛОТН. ТЬ (Определение плотности) по п. 3.2.3.4;

г) подтвердить выбор по п. 3.2.3.9:

д) выйти из меню по п. 3.2.3.11.

На дисплее появляется символ программы  $- \alpha \overline{\Delta} \overline{\Delta}$  ».

3.10.8.2 Программа позволяет:

- задавать количество десятичных знаков после запятой в расчётном результате. Для этого необходимо выполнить следующие действия:

а) войти в меню по п. 3.2.3.1;

б) выбрать параметр ПРИЛОЖ. по п. 3.2.3.2;

в) перейти на 2-ой уровень меню: по п. 3.2.3.3;

г) выбрать параметр ПЛОТН. ТЬ (Определение плотности) по п. 3.2.3.4;

д) перейти на 3-ий уровень - параметр ЗАПЯТАЯ (Количество десятичных знаков после запятой) по п. 3.2.3.5;

е) перейти на 4-ый уровень по п. 3.2.3.7;

ж) выбрать одну из установок: **HET** (без десятичных знаков), 1 ЗНАК (1 десятичный знак \*) по п. 3.2.3.8;

и) подтвердить выбор по п. 3.2.3.9;

к) выйти из меню по п. 3.2.3.11:

- изменять численное значение плотности жидкости, для этого необходимо выполнить следующие действия:

а) нажать клавиши СФ и ТАРА;

б) нажать клавишу  $\Phi \ll V$ », на дисплее индицируется ранее введённое число или «1.00000» с мигающей цифрой в первом разряде;

в) для изменения численного значения нажимать клавиши **В** « > » или СФ «  $\leq$  », пока не начнёт мигать цифра в требуемом разряде;

г) кратковременно нажимать клавишу  $\Phi \ll V$ », таким образом увеличивая численное значение цифры на 1 (приращение 1) в первом разряде, для быстрого увеличения значения цифры нажать и удерживать нажатой клавишу Ф « V » более 2 с;

д) нажимать клавишу **В** « > » по окончании ввода числа, пока её символ в нижней строке не изменится на « $\leftrightarrow$ »:

е) подтвердить введённое число нажатием клавиши **В** «  $\overline{+}$  »; на дисплее коротко высветится введённое значение плотности с символом единицы измерения « » (г/см<sup>3</sup>), а затем сообщение ВОЗДУХ с символом «?» в нижней строке;

ж) нажать клавишу В «?»;

з) на дисплее отобразится нулевое показание с символом «?» в нижней строке:

и) нажать клавишу СФ, на дисплее установится нулевое показание.

3.10.8.3 Работа в данной программе осуществляется в следующей последовательности:

- присоединить держатель образцов к устройству взвешивания под весами (см. п. 3.6);

- нажать клавиши СФ и ТАРА;
- запустить прикладную программу нажать клавишу В;
- нажать клавишу В «?» подтвердить среду (воздух):;
- взвесить образец в воздухе:
- нажать клавишу **В** «?» сохранить значение веса в воздухе;
- нажать клавишу В «?» подтвердить среду (вода);
- взвесить образец в воде;

– нажать клавишу **В** «*?*» - сохранить значение веса в воде, на дисплее появляется рассчитанное значение плотности образца;

– нажать клавишу **СФ** - удалить результат определения плотности образца.

**Пример 8 –** Определение плотности твёрдого образца. Введённое значение плотность жидкости равно 1,00001 г/см<sup>3</sup>.

Установки параметров меню, использованных в примере:

![](_page_32_Picture_409.jpeg)

![](_page_32_Picture_410.jpeg)

и т.д.

![](_page_32_Picture_411.jpeg)

#### 3.11 Печать в соответствии стандартам ISO/GLP

В меню весов предусмотрена возможность протоколирования на принтере в соответствии с требованиями стандартов ISO/GLP (далее, протокол GLP). Протокол GLP состоит из верхнего заголовка (печатается перед данными серии взвешиваний) и нижнего заголовка (печатается после данных серии взвешиваний).

3.11.1 Содержание протокола GLP

- 3.11.1.1 Верхний заголовок протокола GLP содержит следующие параметры:
- − Дата;
- − Время начала измерения;
- − Предприятие-изготовитель весов;
- − Наименование модификации весов;
- − Заводской номер весов;
- − Версия программного обеспечения весов;
- − Идентификационный номер текущей операции взвешивания.
- 3.11.1.2 Нижний заголовок протокола GLP содержит следующие данные:
- − Дата;
- − Время окончания измерений;
- − Поле для подписи оператора.

3.11.1.3 Протоколирование верхнего заголовка протокола GLP выполняется после входа в прикладную программу либо (при простом взвешивании) нажатием клавиши **Ф**. Протоколирование нижнего заголовка выполняется после выхода из программы, т.е. после нажатия клавиши **СФ**.

3.11.2 Для осуществления печати протокола GLP в меню весов должны быть выбраны соответствующие установки параметров. Для этого необходимо выполнить следующие действия:

а) войти в меню по п. 3.2.3.1;

б) выбрать параметр *УСТАНОВ.* по п. 3.2.3.2;

в) перейти на 2-ой уровень меню: по п. 3.2.3.3

- г) выбрать параметр *ПРОТОК.* по п. 3.2.3.4;
- д) перейти на 3-ий уровень по п. 3.2.3.5;

е) выбрать параметр *GLP* (Печать в соответствии ISO/GLP) по п. 3.2.3.6;

ж) перейти на 4-ый уровень по п. 3.2.3.7;

и) выбрать одну из установок: *ВЫКЛ.* (выключена\*), *КАЛ.– ЮСТ.* (только для юстировки) или *ВСЕГДА* (печатать всегда) по п.3.2.3.8;

к) подтвердить выбор по п. 3.2.3.9;

л) выйти из меню по п. 3.2.3.11.

3.11.3 Для протоколирования всех данных, указанных в п. 3.11.1.1, необходимо выбрать в меню следующую установку:

а) войти в меню по п. 3.2.3.1;

б) выбрать параметр *УСТАНОВ.* по п. 3.2.3.2;

в) перейти на 2-ой уровень меню: по п. 3.2.3.3

г) выбрать параметр *ИНТЕРФ.* (Интерфейс) по п. 3.2.3.4;

- д) перейти на 3-ий уровень по п. 3.2.3.5;
- е) выбрать параметр *УПР. ПЕР.* (Режим управления передачей данных) по п. 3.2.3.6;
- ж) перейти на 4-ый уровень по п. 3.2.3.7;
- и) выбрать установку *АППАРАТ.* (аппаратно \*) по п.3.2.3.8;
- к) подтвердить выбор по п. 3.2.3.9;

л) выйти из меню по п. 3.2.3.11.

#### 3.12 Возможные неисправности и способы их устранения

3.12.1 Возможные неисправности и способы их устранения приведены в таблице 8. Таблица 8

![](_page_34_Picture_916.jpeg)

3.12.2 Несоответствие весов техническим характеристикам, указанным в «Руководстве по эксплуатации», должно устраняться специалистом сервисной службы ЗАО «САРТОГОСМ».

3.13 Порядок выключения весов

3.13.1 Снять нагрузку с чашки весов.

3.13.2 Выключить весы, нажав клавишу « $\circledcirc$ ».

3.13.3 Отключить весы от сети питания, отключив от сети блок питания.

**ПРИМЕЧАНИЕ** - В процессе эксплуатации рекомендуется не отключать весы от сети после окончания работы, а переводить их в режим готовности к работе с помощью клавиши « $\circledcirc$ ». При этом выключается только дисплей, и весы постоянно готовы к работе. На дисплее отображается текущее время (часы, минуты).

3.14 Меры безопасности при использовании весов

3.14.1 При включенных весах запрещается:

- − разбирать узел взвешивающего устройства;
- − снимать кожух;
- − устранять неисправности в работе весов.

3.14.2 Категорически запрещается нагрузка взвешивающего устройства, превышающая наибольший предел взвешивания на величину 9*е*, а также принудительное перемещение подвижной системы взвешивающего устройства.

#### 4 ТЕХНИЧЕСКОЕ ОБСЛУЖИВАНИЕ

#### 4.1 Общие указания

4.1.1 Перед использованием весы следует подвергать внешнему осмотру в объёме п.2.3.2.

4.1.2 Еженедельно следует очищать весы от пыли мягкой тканью.

4.1.3 Для удаления мелкодисперсных веществ из весовой камеры используйте кисточку или ручной пылесос.

**ВНИМАНИЕ.** Запрещается удаление просыпанных на весы мелкодисперсных веществ воздушным потоком («сдувание»).

4.1.4 Один раз в год весы в эксплуатации должны подвергаться периодической поверке.

#### 4.2 Меры безопасности

4.2.1 Перед проведением технического обслуживания отключить весы от сети.

4.2.2 При проведении технического обслуживания по п.п. 4.1.1, 4.1.2 и периодической поверки следует строго соблюдать меры безопасности, указанные в п.п. 2.1, 3.13.

4.2.3 Запрещается использовать для чистки весов агрессивные чистящие вещества.

#### 4.3 Поверка весов

4.3.1 Поверка весов в эксплуатации проводится поверителем органов Государственных метрологических служб или аккредитованных метрологических служб – Интервал между поверками не более 1 года.

4.3.2 Основные средства поверки: эталонные гири 1-го, 2-го, 3-го разряда в соответствии с ГОСТ 8.021-2005. При поверке должны быть выполнены операции и соблюдены требования, приведенные в Приложении Н ГОСТ Р 53228-2008.

При этом подтверждение соответствия программного обеспечения (ПО) средств измерений и проверка отсутствия несанкционированного вмешательства в настройки весов между поверками осуществляется в соответствии с настоящим разделом.

#### **1) Подтверждение соответствия программного обеспечения (ПО) средств измерений**

Подтверждение соответствия ПО весов выполняют путем идентификации ПО.

Идентификация программы осуществляется путем просмотра номера версии программного обеспечения. Номер версии программного обеспечения выводится на дисплей весов для чего войти в меню весов выбрать *«ИНФО» → «ВЕРСИЯ» → «REL.36.09».* При выводе на печать: «*Ver. no. 00-36-09*».

При совпадении номера версии ПО на дисплее (при выводе на печать) с указанным в Описании типа, поверку продолжают. В противном случае оформляют отрицательные результаты поверки.

#### **2) Проверка отсутствия несанкционированного вмешательства в настройки весов между поверками**

Подтверждение соответствия ПО весов и проверку отсутствия несанкционированного вмешательства в настройки весов между поверками выполняют путем установления наличия гарантийных этикеток в соответствии с Описанием типа.

При наличии контрольных этикеток поверку продолжают в соответствии с Приложением Н ГОСТ Р 53228-2008.

В противном случае отрицательные результаты поверки оформляют выдачей извещения о непригодности.

### 5 КОМПЛЕКТНОСТЬ

5.1 Комплектность весов приведена <sup>в</sup> таблице 9

Таблица 9

![](_page_36_Picture_240.jpeg)

#### 6 КОНСЕРВАЦИЯ И УПАКОВКА

6.1 Консервация весов производится перед постановкой их на хранение.

6.2 Перед проведением консервации необходимо отсоединить от весов блок питания. С модификаций весов с дискретностью 0,1 мг снять чашку, держатель чашки, брызгозащитное кольцо. С модификаций весов с дискретностью 1 мг снять крышку верхнюю, ветрозащитное кольцо, чашку, держатель чашки, крышку нижнюю. С весов СЕ612-С, СЕ812-С - чашку, держатель чашки, с остальных модификаций весов – чашку.

6.3 Консервация весов осуществляется в следующей последовательности:

− очистить от загрязнения поверхность чашки весов, неокрашенные поверхности обезжирить;

− для модификаций весов с дискретностью 0,1 мг чашку, держатель чашки, брызгозащитное кольцо поместить в полиэтиленовый чехол;

− для модификаций весов с дискретностью 1 мг чашку и держатель чашки поместить в полиэтиленовый чехол. Крышку верхнюю, ветрозащитное кольцо, крышку нижнюю поместить в полиэтиленовый чехол;

− для весов остальных модификаций - чашку поместить в полиэтиленовый чехол;

- − блок питания упаковать в коробку;
- − весы упаковать, как указано в п.6.4.
- 6.4 Упаковывание весов производить в следующей последовательности:

− весы поместить в полиэтиленовый чехол и установить в амортизаторы;

− амортизаторы с весами установить в коробку;

− блок питания установить в специальное место в корпусе амортизатора на картонную прокладку;

− крышку верхнюю, ветрозащитное кольцо, крышку нижнюю модификаций весов с дискретностью 1 мг установить в специальное отверстие картонного амортизатора;

− чашку весов (с держателем, брызгозащитным кольцом) установить в специальные отверстия амортизатора.

− закрыть коробку и заклеить её скотч –лентой.

**ВНИМАНИЕ.** СОХРАНЯЙТЕ ВСЕ ЧАСТИ УПАКОВКИ И КОРОБКУ ДЛЯ ТРАНСПОРТИРОВА-НИЯ ВЕСОВ.

#### 7 ХРАНЕНИЕ И ТРАНСПОРТИРОВАНИЕ

7.1 При хранении и транспортировании весов необходимо соблюдать требования к упаковке указанные в п. 6.4.

7.2 Условия хранения: чистые, отапливаемые, вентилируемые помещения с температурой воздуха от 5 до 40 °С и относительной влажностью до 80%.

7.3 Срок хранения весов без переконсервации – 2 года.

7.4 Весы в транспортной таре предприятия-изготовителя могут транспортироваться всеми видами транспорта только в крытых транспортных средствах в соответствии с требованиями, действующими в каждом виде транспорта.

Весы не предназначены для транспортирования в неотапливаемых и негерметизированных отсеках самолетов.

# Приложение А<br>(справочное)<br>Рабочее меню весов

![](_page_38_Picture_11.jpeg)

![](_page_39_Picture_370.jpeg)

## **Установки параметров: обзор**

**○** = Заводская установка

![](_page_40_Picture_427.jpeg)

![](_page_41_Picture_579.jpeg)

![](_page_42_Picture_327.jpeg)

## **Установки параметров: прикладные программы**

![](_page_43_Picture_470.jpeg)